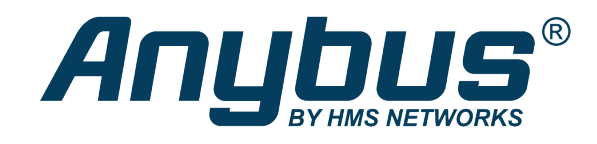

# Anybus® CompactCom™ 40

Modbus-TCP ® Transparent Ethernet

# **NETWORK GUIDE**

**SCM-1202-022 1.3 en-US ENGLISH**

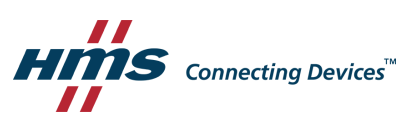

# **Important User Information**

# **Disclaimer**

The information in this document is for informational purposes only. Please inform HMS Industrial Networks of any inaccuracies or omissions found in this document. HMS Industrial Networks disclaims any responsibility or liability for any errors that may appear in this document.

HMS Industrial Networks reserves the right to modify its products in line with its policy of continuous product development. The information in this document shall therefore not be construed as a commitment on the part of HMS Industrial Networks and is subject to change without notice. HMS Industrial Networks makes no commitment to update or keep current the information in this document.

The data, examples and illustrations found in this document are included for illustrative purposes and are only intended to help improve understanding of the functionality and handling of the product. In view of the wide range of possible applications of the product, and because of the many variables and requirements associated with any particular implementation, HMS Industrial Networks cannot assume responsibility or liability for actual use based on the data, examples or illustrations included in this document nor for any damages incurred during installation of the product. Those responsible for the use of the product must acquire sufficient knowledge in order to ensure that the product is used correctly in their specific application and that the application meets all performance and safety requirements including any applicable laws, regulations, codes and standards. Further, HMS Industrial Networks will under no circumstances assume liability or responsibility for any problems that may arise as a result from the use of undocumented features or functional side effects found outside the documented scope of the product. The effects caused by any direct or indirect use of such aspects of the product are undefined and may include e.g. compatibility issues and stability issues.

# **Table of Contents**

# Page

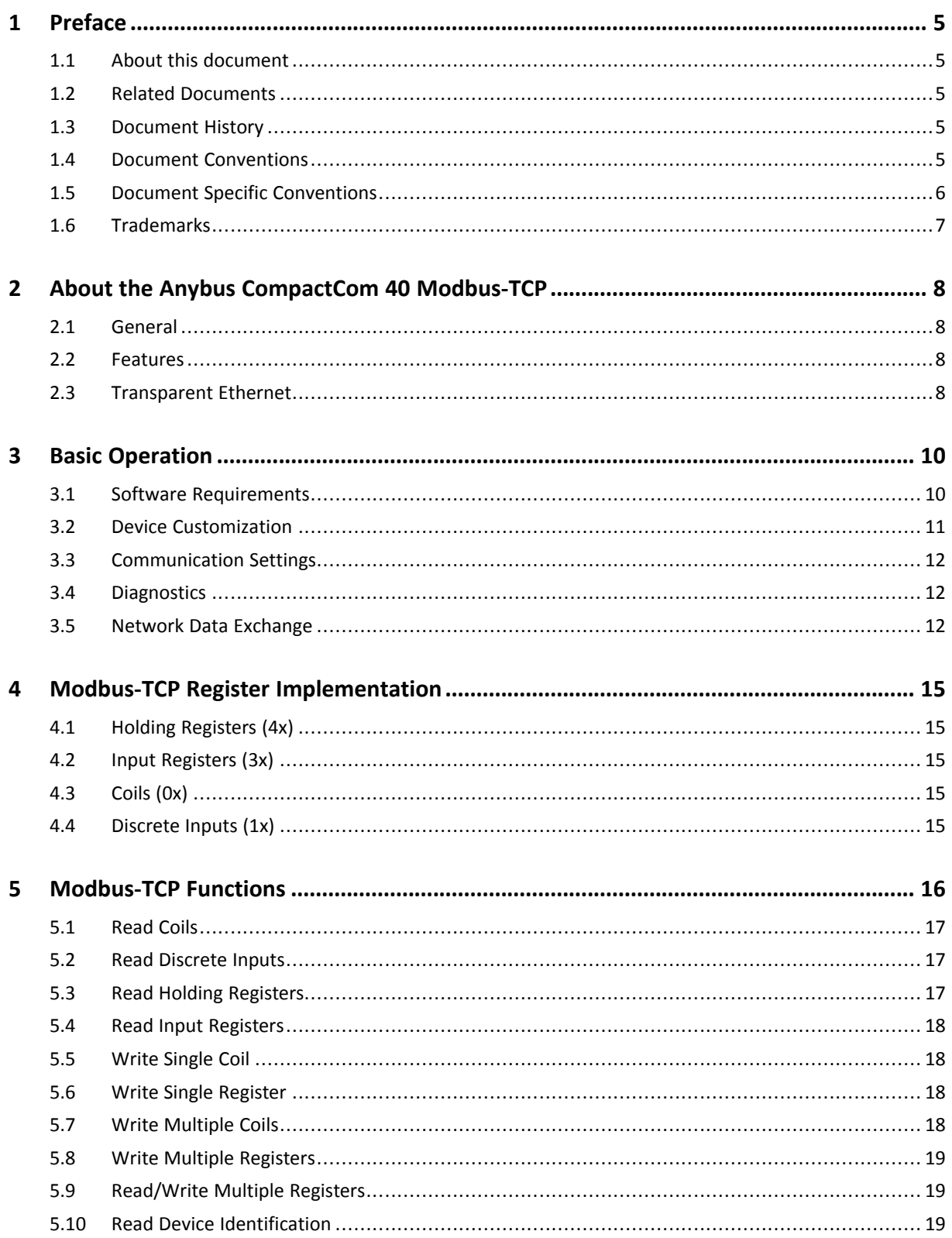

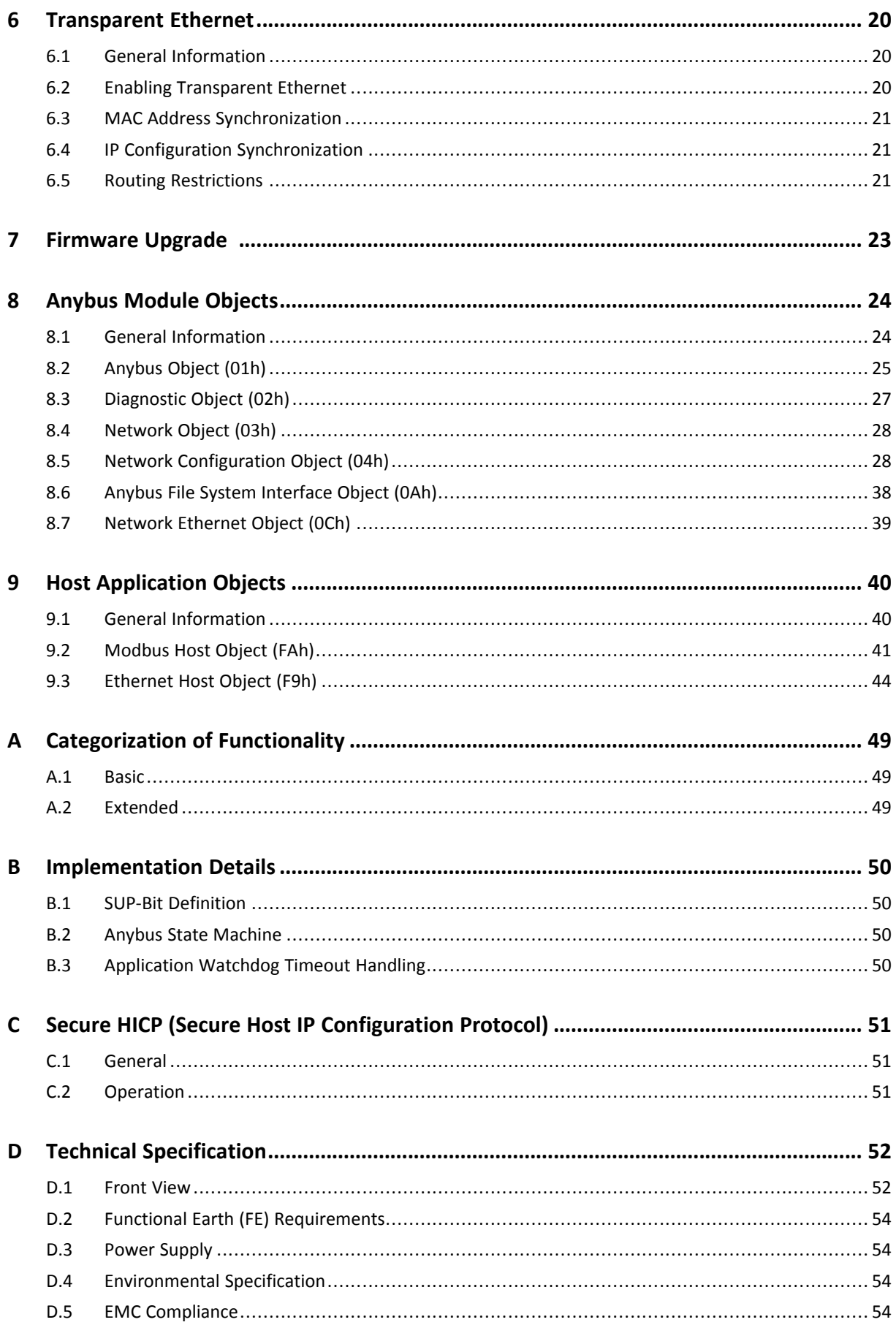

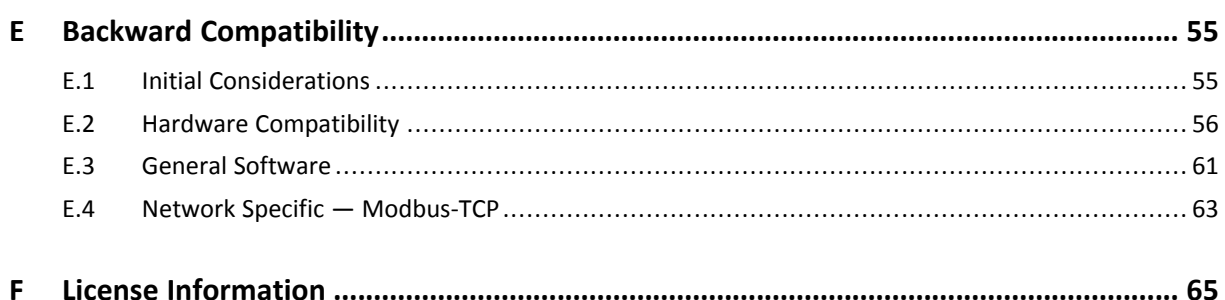

**This page intentionally left blank**

# <span id="page-6-0"></span>**1 Preface**

# **1.1 About this document**

<span id="page-6-1"></span>This document is intended to provide a good understanding of the functionality offered by the Anybus CompactCom 40 Modbus-TCP. The document describes the features that are specific to Anybus CompactCom 40 Modbus-TCP. For general information regarding Anybus CompactCom, consult the Anybus CompactCom design guides.

The reader of this document is expected to be familiar with high level software design and communication systems in general. The information in this network guide should normally be sufficient to implement a design. However if advanced Modbus-TCP specific functionality is to be used, in-depth knowledge of Modbus-TCP networking internals and/or information from the official Modbus-TCP specifications may be required. In such cases, the persons responsible for the implementation of this product should either obtain the Modbus-TCP specification to gain sufficient knowledge or limit their implementation in such a way that this is not necessary.

For additional related documentation and file downloads, please visit the support website at [www.anybus.com/support](http://www.anybus.com/support).

# **1.2 Related Documents**

<span id="page-6-2"></span>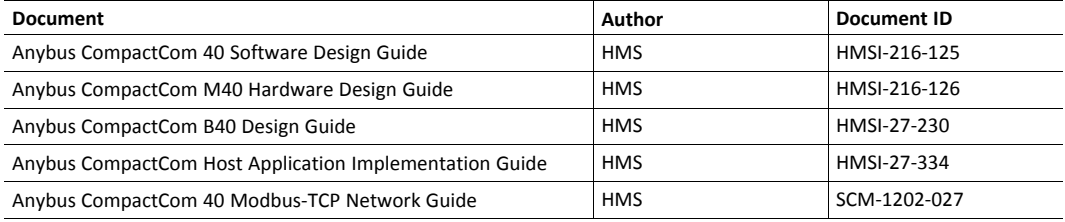

# **1.3 Document History**

<span id="page-6-3"></span>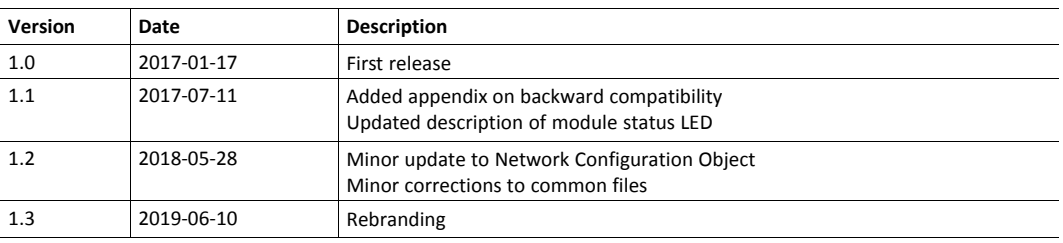

## **1.4 Document Conventions**

<span id="page-6-4"></span>Ordered lists are used for instructions that must be carried out in sequence:

- 1. First do this
- 2. Then do this

Unordered (bulleted) lists are used for:

- Itemized information
- Instructions that can be carried out in any order

...and for action-result type instructions:

- ► This action...
	- $\rightarrow$  leads to this result

**Bold typeface** indicates interactive parts such as connectors and switches on the hardware, or menus and buttons in a graphical user interface.

Monospaced text is used to indicate program code and other kinds of data input/output such as configuration scripts.

This is a cross-reference within this document: *Document [Conventions,](#page-6-4) p. 5*

This is an external link (URL): [www.hms-networks.com](http://www.hms-networks.com)

 $\bf (i)$ *This is additional information which may facilitate installation and/or operation.*

This instruction must be followed to avoid a risk of reduced functionality and/or damage to the equipment, or to avoid a network security risk.

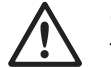

#### **Caution**

This instruction must be followed to avoid a risk of personal injury.

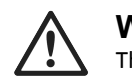

#### **WARNING**

This instruction must be followed to avoid a risk of death or serious injury.

#### **1.5 Document Specific Conventions**

- <span id="page-7-0"></span>• The terms "Anybus" or "module" refers to the Anybus CompactCom module.
- The terms "host" or "host application" refer to the device that hosts the Anybus.
- Hexadecimal values are written in the format NNNNh or 0xNNNN, where NNNN is the hexadecimal value.
- A byte always consists of 8 bits.
- The terms "basic" and "extended" are used to classify objects, instances and attributes.

# **1.6 Trademarks**

<span id="page-8-0"></span>Anybus' is a registered trademark of HMS Industrial Networks.

All other trademarks are the property of their respective holders.

# <span id="page-9-0"></span>**2 About the Anybus CompactCom 40 Modbus-TCP**

### **2.1 General**

<span id="page-9-1"></span>The Anybus CompactCom 40 Modbus-TCP communication module provides instant Ethernet and Modbus-TCP connectivity via the patented Anybus CompactCom host interface. Any device that supports this standard can take advantage of the features provided by the module, allowing seamless network integration regardless of network type.

This network guide covers the Transparent Ethernet version of the product. Transparent Ethernet has to be enabled during setup, or the device will appear as an Anybus CompactCom 40 with full IT functionality. The IT functionality is described in the network guide for the standard Anybus CompactCom 40.

IT functionality is not available when Transparent Ethernet is enabled.

The modular approach of the Anybus CompactCom 40 platform allows the CIP-object implementation to be extended to fit specific application requirements. Furthermore, the Identity Object can be customized, allowing the end product to appear as a vendor-specific implementation rather than a generic Anybus module.

This product conforms to all aspects of the host interface for Anybus CompactCom 40 modules defined in the Anybus CompactCom 40 Hardware and Software Design Guides, making it fully interchangeable with any other device following that specification. Generally, no additional network related software support is needed, however in order to be able to take full advantage of advanced network specific functionality, a certain degree of dedicated software support may be necessary.

#### **2.2 Features**

- <span id="page-9-2"></span>• Transparent Ethernet
- Two Ethernet ports
- Ethernet connectors
- 10/100 Mbit, full/half duplex operation
- Modbus-TCP server/slave (up to 4 simultaneous connections)
- Max. read process data: 1536 bytes
- Max. write process data: 1536 bytes
- Max. process data (read + write, in bytes): 3072 bytes
- Customizable Identity Information
- Modular Device functionality

#### **2.3 Transparent Ethernet**

<span id="page-9-3"></span>Transparent Ethernet offers the possibility for a host application, that includes an IT implementation (web pages, file system, a proprietary protocol etc.), to let the Anybus CompactCom handle an industrial Ethernet protocol (in this case Modbus-TCP), without the need for extra Ethernet ports.

Ethernet communication is routed straight to the host application system using an RMII interface. The host application must include an Ethernet controller and a TCP/IP stack. Modbus-TCP protocol messages will be routed to the Anybus CompactCom internal software. Please note that the Transparent Ethernet functionality has to be enabled during startup by setting attribute #16 (instance #1) in the Anybus Object.

16–bit parallell mode can not be used, as specific host application connector pins are reserved for transparent Ethernet. Also TCP/UDP ports may be reserved, and can, in that case, not be used for the transparent Ethernet communication.

See also ...

- *[Transparent](#page-21-0) Ethernet, p. 20*
- Anybus CompactCom 40 Hardware Design Guide
- *[Anybus](#page-26-0) Object (01h), p. 25*

# <span id="page-11-0"></span>**3 Basic Operation**

### **3.1 Software Requirements**

<span id="page-11-1"></span>No additional network support code needs to be written in order to support the Anybus CompactCom 40 Modbus-TCP, however due to the nature of the Modbus-TCP networking system, certain restrictions must be taken into account:

- The total number of ADIs that can be represented on the network depends on their size. By default, ADIs with instance numbers 1...3839 can be accessed from the network, each with a size of up to 32 bytes.
- ADI names, types and similar attributes cannot be accessed viaModbus-TCP. They are however represented on the network through the built in web server.
- A network write access of an ADI mapped to process data will result in a corresponding write access of the process data buffer of the Anybus CompactCom 40 Modbus-TCP.
- A network read access of an ADI, even if it is mapped to process data, will result in a corresponding Get\_Attribute command towards the application.
- Modbus-TCP reset requests are not supported.
- Up to 5 diagnostic instances (See Diagnostic Object) can be created by the host application during normal conditions. An additional 6th instance may be created in event of a major fault.
- Modbus-TCP in itself does not impose any specific timing demands when it comes to acyclic requests (i.e. requests towards instances in the Application Data Object), however it is generally recommended to process and respond to such requests within a reasonable time period (exactly what this means in practice depends on the implementation and the actual installation).
- The use of advanced Modbus-TCP specific functionality may require in-depth knowledge in Modbus-TCP networking internals and/or information from the official Modbus-TCP specifications. In such cases, the people responsible for the implementation of this product is expected either to obtain these specifications to gain sufficient knowledge or limit their implementation is such a way that this is not necessary.

See also...

- *[Application](#page-14-0) Data (ADIs), p. 13*
- *[Diagnostic](#page-28-0) Object (02h), p. 27*
- Anybus CompactCom 40 Software Design Guide, "Application Data Object (FEh)"

For in depth information regarding the Anybus CompactCom software interface, consult the Anybus CompactCom 40 Software Design Guide.

### **3.2 Device Customization**

### **3.2.1 Modbus-TCP Implementation**

<span id="page-12-0"></span>By default, a "Read Device Identification" request returns the following information:

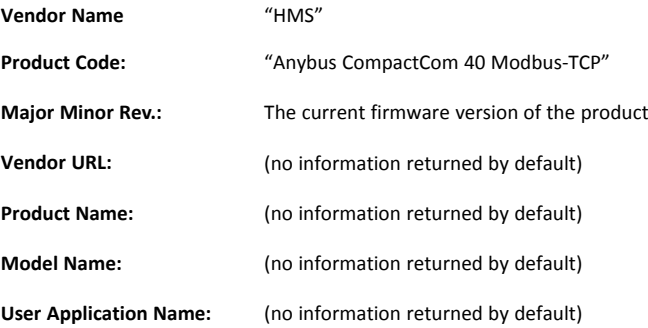

It is possible to customize this information by implementing the Modbus Host Object. See *[Modbus](#page-42-0) Host Object (FAh), p. 41* for more information.

#### **3.3 Communication Settings**

<span id="page-13-0"></span>As with other Anybus CompactCom products, network related communication settings are grouped in the Network Configuration Object (04h).

In this case, this includes...

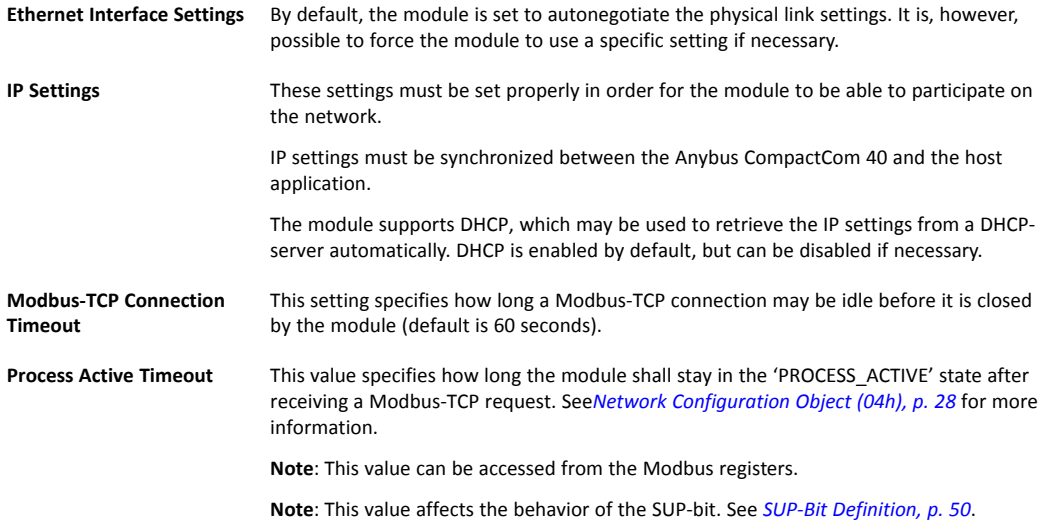

See also...

*Network [Configuration](#page-29-1) Object (04h), p. 28* (Anybus Module Object)

*Secure HICP (Secure Host IP [Configuration](#page-52-0) Protocol), p. 51*

#### **3.4 Diagnostics**

<span id="page-13-1"></span>Each instance within the Diagnostic Object (02h) is represented on the network as a dedicated entry in the Modbus register map (see *Input [Registers](#page-16-2) (3x), p. 15*).

Note that since each entry corresponds *directly* to a specific diagnostic instance, it is possible to have "empty" diagnostic entries in the register map (when read, such entries will return zeroes).

See also...

*Input [Registers](#page-16-2) (3x), p. 15*

<span id="page-13-2"></span>*[Diagnostic](#page-28-0) Object (02h), p. 27*

# **3.5 Network Data Exchange**

#### **3.5.1 General**

It is important to notice that various register areas might have different response times. Generally queries directed at the process data registers will be answered more quickly than those directed at the ADI-related registers since the former are directly processed by the module itself whereas the latter are forwarded to the application, which must respond before the module can respond to the master. In the latter case this will influence the allowable timeout time for the master to use for these registers.

#### **3.5.2 Application Data (ADIs)**

<span id="page-14-0"></span>As mentioned previously, the total number of ADIs that can be represented on the network depends on their size. By default, ADIs with instance numbers 1...3839 can be accessed from the network, each with a size of up to 32 bytes. It is possible to alter this ratio by changing the number of ADI indexing bits. See attribute #9, in the *[Modbus](#page-42-0) Host Object (FAh), p. 41*.).

#### **Example 1 (Default Settings)**

In this example, attribute #9 in the Modbus Host Object (FAh) is set to its default value (04h).

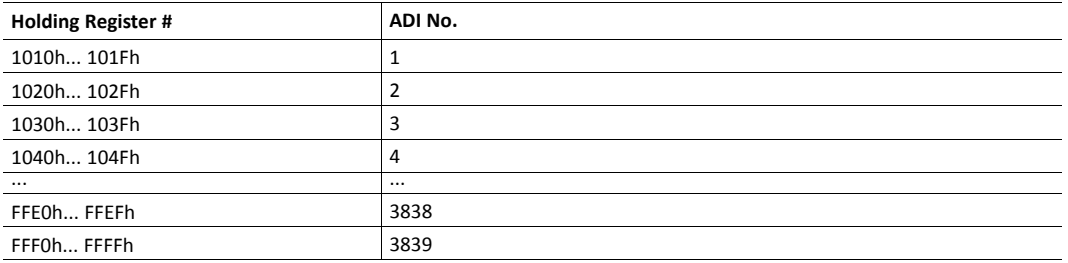

Each ADI is represented using 16 Modbus registers, which means that up to 32 bytes of an ADI can be accessed from the network.

#### **Example 2 (Customized Implementation)**

In this example, attribute #9 in the Modbus Host Object (FAh) is set to 05h.

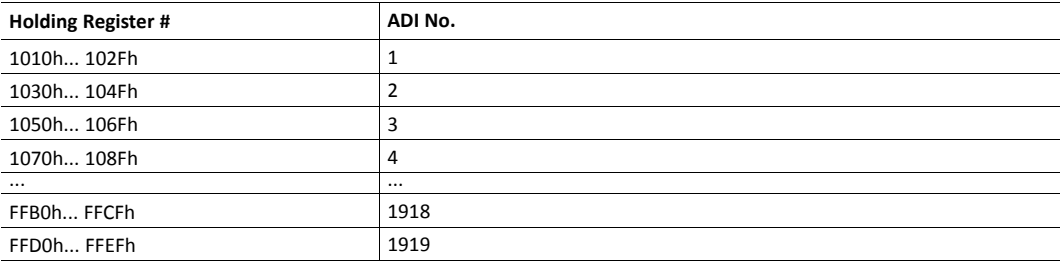

Each ADI is represented using 32 Modbus registers, which means that up to 64 bytes of an ADI can be accessed from the network.

#### **3.5.3 Process Data**

Modbus does not feature a dedicated cyclic data channel in the same sense as many other networks. In the Anybus CompactCom 40 implementation, process data can however still be accessed from the network via dedicated entries in the Modbus register map.

Process data can be accessed on a bit by bit basis (as Coils & Discrete Inputs) - *or* - as 16 bit entities (Holding Registers & Input Registers).

*For natural reasons, writing to the write process data register area has no effect, and reading unused* Ŧ *register locations will return zeroes.*

#### **Example**

Each 16-bit Modbus register contains 2 bytes from the process data at the corresponding address, i.e. Modbus register N holds process data byte ( $N^*2$ ) in the low byte and ( $N^*2 + 1$ ) in the high byte.

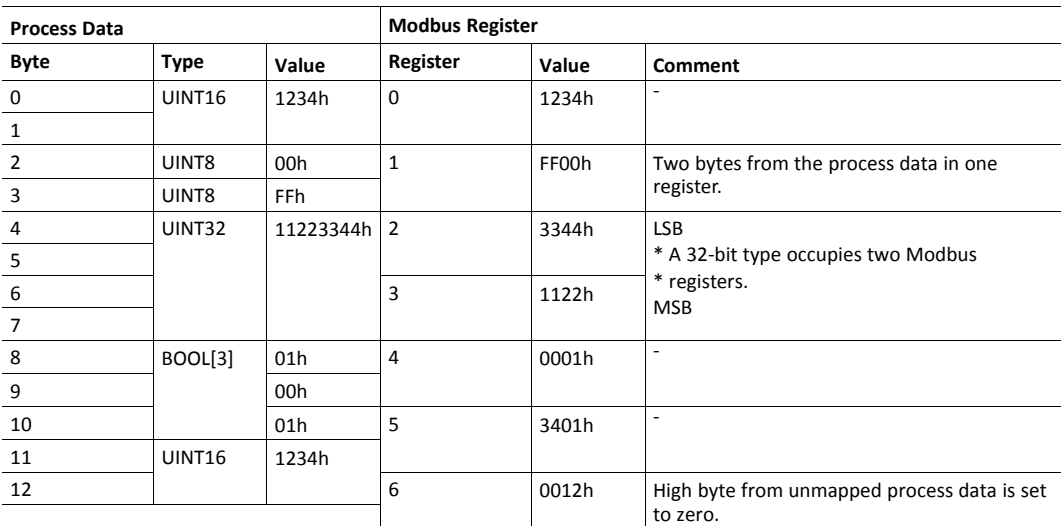

# <span id="page-16-0"></span>**4 Modbus-TCP Register Implementation**

# **4.1 Holding Registers (4x)**

<span id="page-16-1"></span>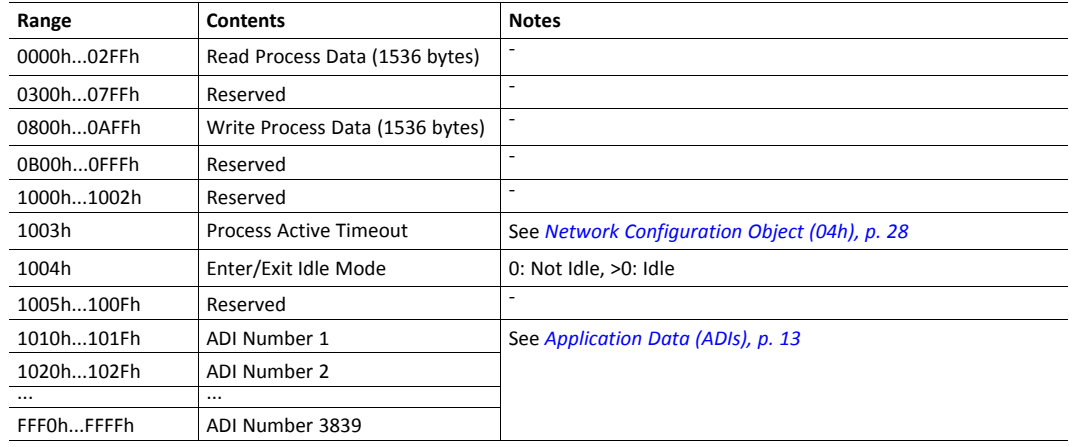

# **4.2 Input Registers (3x)**

<span id="page-16-2"></span>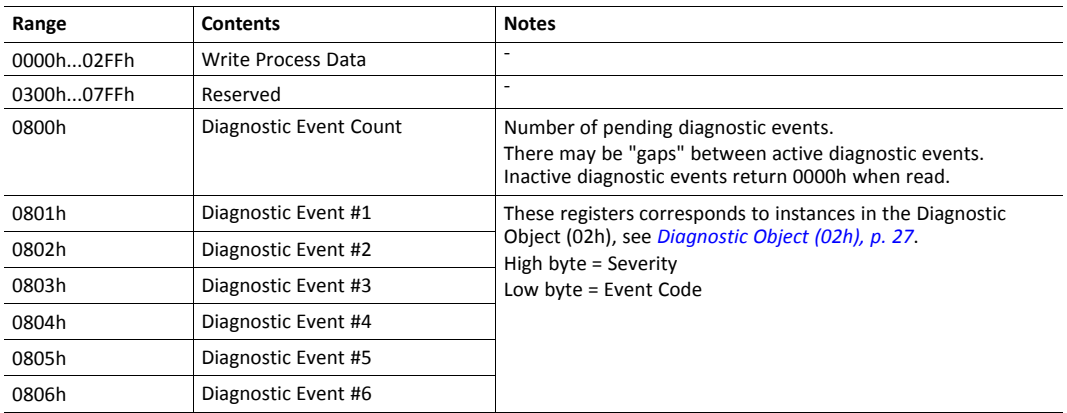

# **4.3 Coils (0x)**

<span id="page-16-3"></span>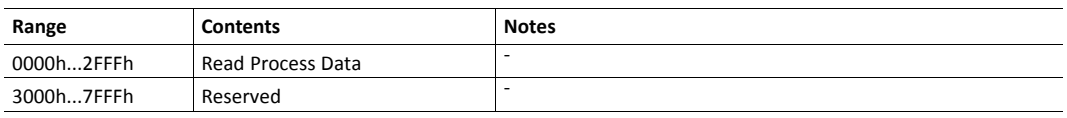

# **4.4 Discrete Inputs (1x)**

<span id="page-16-4"></span>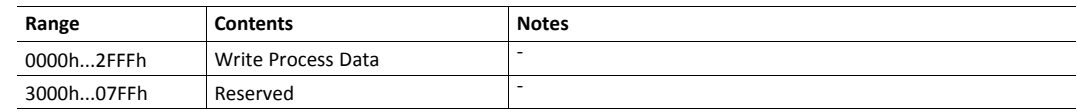

# **5 Modbus-TCP Functions**

<span id="page-17-0"></span>The following Modbus-TCP functions are implemented in the module:

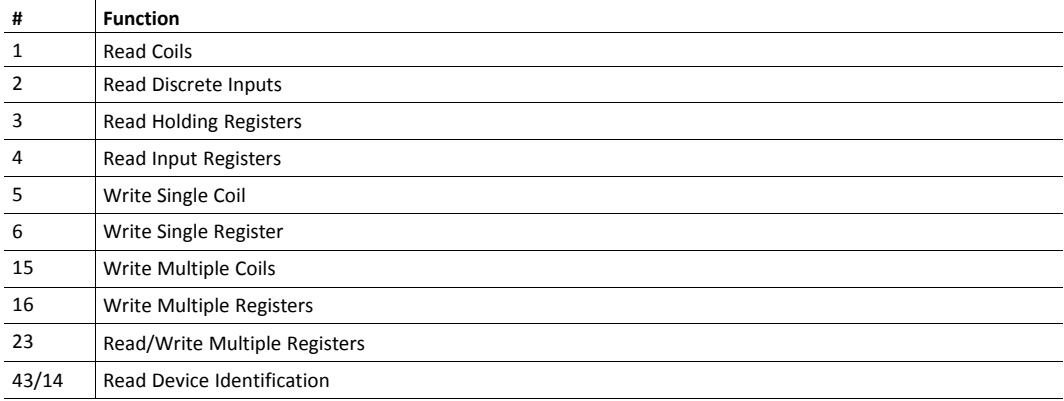

#### Exception Codes:

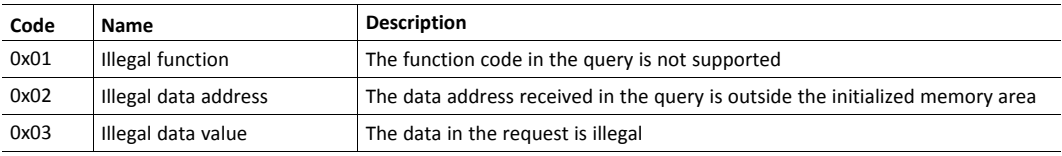

See also...

*[Modbus](#page-42-0) Host Object (FAh), p. 41*

# **5.1 Read Coils**

<span id="page-18-0"></span>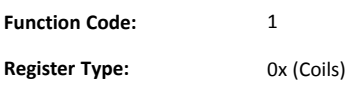

#### **Details**

This function is mapped to the Read Process data as follows:

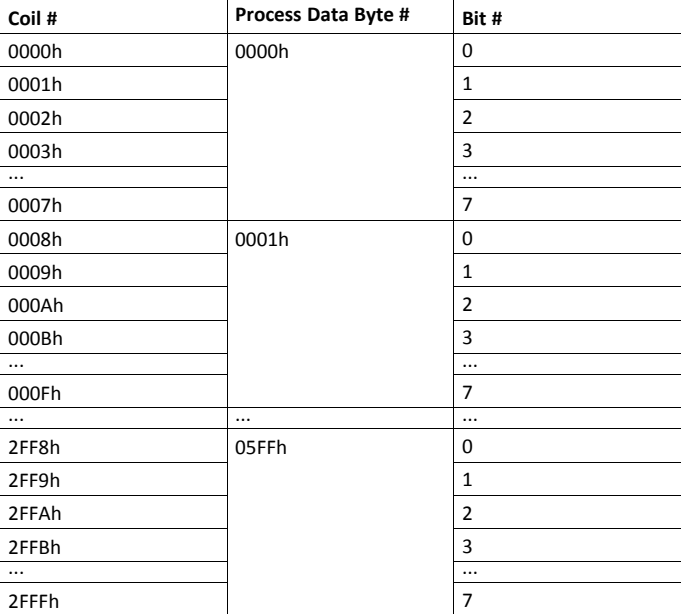

# **5.2 Read Discrete Inputs**

<span id="page-18-1"></span>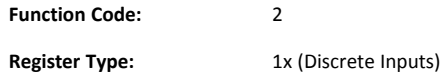

### **Details**

<span id="page-18-2"></span>This function is mapped to the Write Process data; the mapping is otherwise identical to that of the "Read Coils" function described above.

# **5.3 Read Holding Registers**

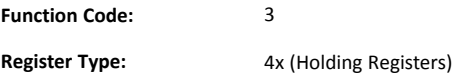

#### **Details**

Mapped to Read- and Write Process Data, ADIs, and configuration registers. It is allowed to read parts of a larger Anybus CompactCom data type; it is also allowed to read multiple ADIs using a single request.

### **5.4 Read Input Registers**

<span id="page-19-0"></span>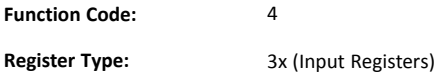

#### **Details**

<span id="page-19-1"></span>Mapped to Write Process Data and diagnostic events.

### **5.5 Write Single Coil**

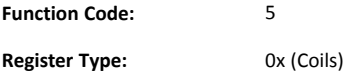

#### **Details**

<span id="page-19-2"></span>This function is mapped to the Read Process data, and the mapping is identical to that of the "Read Coils" function described above.

## **5.6 Write Single Register**

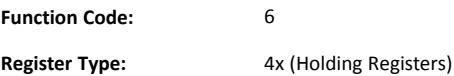

#### **Details**

<span id="page-19-3"></span>Mapped to Read- and Write Process Data, ADIs and configuration registers. ADIs must be written as a whole, however the Process Data area accepts writes of any size.

## **5.7 Write Multiple Coils**

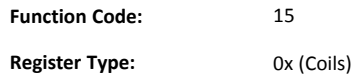

#### **Details**

This function is mapped to the Read Process data, and the mapping is identical to that of the "Read Coils" function described above.

#### **5.8 Write Multiple Registers**

<span id="page-20-0"></span>**Function Code:** 16

**Register Type:** 4x (Holding Registers)

#### **Details**

Mapped to Read- and Write Process Data, ADIs and configuration registers.

<span id="page-20-1"></span> $\mathbf{f}$ *ADIs must be written as a whole, but the Process Data area accepts writes of any size.*

## **5.9 Read/Write Multiple Registers**

**Function Code:** 23 **Register Type:** 4x (Holding Registers)

#### **Details**

Mapped to Read- and Write Process Data, ADIs and configuration registers.

*ADIs must be written as a whole, but the Process Data area accepts writes of any size.*  $\textcircled{\textbf{i}}$ 

It is allowed to read parts of larger data types, and to read multiple ADIs using a single request.

The write operation is performed before the read. If there is an overlap in the read and write ranges, the *newly written data will be returned by the read operation.*

## **5.10 Read Device Identification**

<span id="page-20-2"></span>**Function Code:** 43 (subcode 14)

**Register Type:** -

#### **Details**

Basic and regular device identification objects are supported according to the Modbus specification. Extended device identification objects are not supported.

Identification strings are extracted from the host application via the *[Modbus](#page-42-0) Host Object (FAh), p. [41](#page-42-0)*. If this object is not implemented, the default identification strings will be returned

# <span id="page-21-0"></span>**6 Transparent Ethernet**

# **6.1 General Information**

<span id="page-21-1"></span>Transparent Ethernet offers the possibility for a host application, that includes an IT implementation, to let the Anybus CompactCom handle an industrial Ethernet protocol (in this case Modbus-TCP), without the need for extra Ethernet ports.

Ethernet communication that is not related to Modbus-TCP is internally routed via the RMII interface to the Ethernet port and the TCP/IP stack of the host application. The IP configurations and the MAC addresses of the host application and the Anybus CompactCom must be the same.

The RMII interface is accessed through the host application connector. Please note that the 16 bit parallel interface is not available when transparent Ethernet is enabled. See the *Anybus CompactCom M40 Hardware Design Guide* for more information.

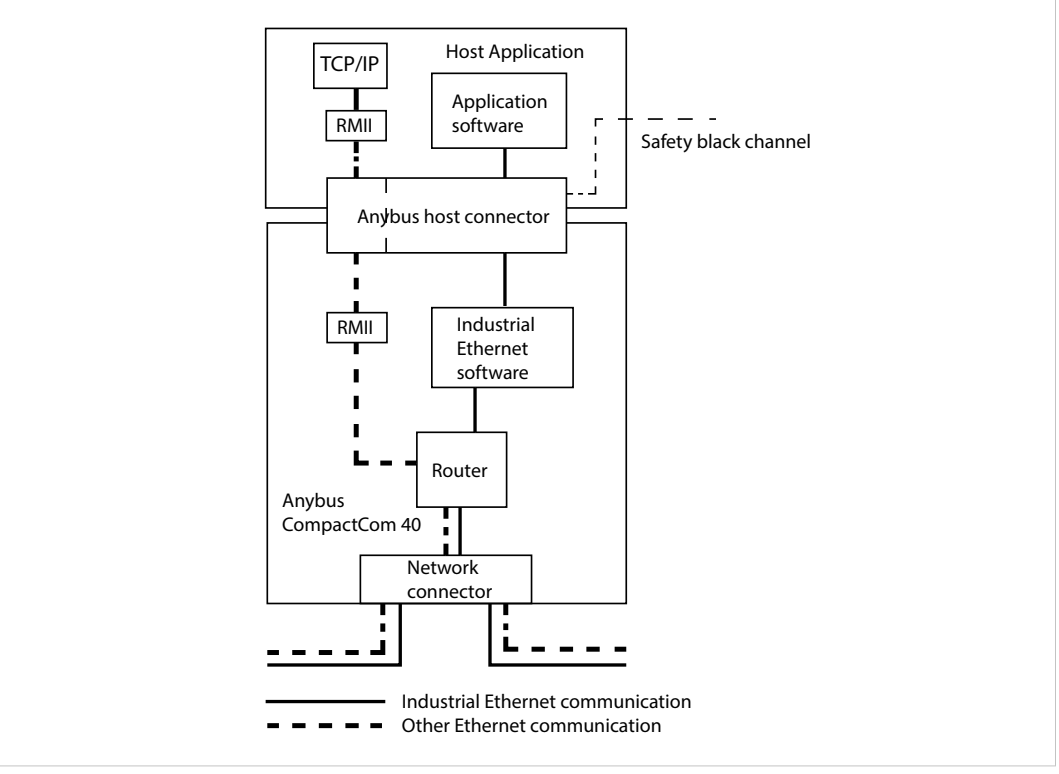

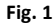

Transparent Ethernet has to be enabled by setting instance attribute #16 in the Anybus Object (01h) during setup, see below.

16–bit parallell mode cannot be used when using transparent Ethernet.

MAC addresses and IP configurations have to be synchronized, see below.

Some EtherTypes ,TCP/UDP ports and multicast MAC addresses may be reserved for use by the industrial Ethernet network. These must not be used for transparent Ethernet communication. See below for more information.

The Transparent Ethernet interface only supports 100 Mbit, full duplex operation.

# **6.2 Enabling Transparent Ethernet**

<span id="page-21-2"></span>Transparent Ethernet is not enabled at delivery. Attribute #16 (instance #1) in the Anybus Object (01h) has to be set to 0002h during setup. If this attribute is not changed, the Anybus

CompactCom 40 Modbus-TCP will start up with full IT functionality instead of transparent Ethernet functionality. Transparent Ethernet cannot be enabled after setup is finished. Once Transparent Ethernet is enabled, no IT functionality is enabled.

# **6.3 MAC Address Synchronization**

<span id="page-22-0"></span>The host application and the Anybus CompactCom must use the same MAC address when communicating on Ethernet. The host application must make sure that this is the case. This can be accomplished in ether of the two ways described below:

- The pre-programmed MAC address in attribute #1 (instance #1) in the Network Ethernet Object (0Ch) is read and used by the host application when communicating on Ethernet.
- The Ethernet Host Object (F9h, instance #1, attribute #1) is implemented in the application, set with a MAC address provided and used by the application. At initialization, the Anybus CompactCom will read and then use the application provided MAC address from this object.

# **6.4 IP Configuration Synchronization**

<span id="page-22-1"></span>The host application TCP/IP stack and the Anybus CompactCom 40 Modbus-TCP TCP/IP stack must use the same IP configuration when communicating on Ethernet. The Anybus CompactCom 40 Modbus-TCP will write its currently used IP configuration to instance attribute #16 in the Ethernet Host Object (F9h) whenever the configuration is assigned or changed. The host application must use this configuration. DNS server and domain names can be read from the Network Configuration Object (04h) after an IP configuration update.

## **6.5 Routing Restrictions**

<span id="page-22-2"></span>The internal router receives all frames from the network. The frames that are intended for the industrial Ethernet network internal software, are recognized and routed to the Anybus CompactCom. The remaining Ethernet frames will be routed to the host application. Some restrictions apply to the use of e.g. UDP and TCP ports, sometimes also depending on industrial Ethernet network. If the host application is intended only for use with Modbus-TCP, the restrictions for the other networks can be ignored.

The host application is responsible for taking the following restrictions into consideration. If they are not followed, the Ethernet communication will not work correctly.

#### **6.5.1 EtherTypes**

The Anybus CompactCom internally uses bit 12 and bit 13 (mask 3000h) in the EtherType. Thus the host application cannot implement protocols using Ethertype, where these bits are used..

The following EtherTypes are used by PROFINET and should not be used by the host application:

- 8892h (PNIO)
- 88CCh (LLDP)
- 88E3h (MRP)

#### **6.5.2 Multicast MAC Addresses**

The host application must not transmit or receive any data from and to the following MAC addresses as they may be used by the industrial Ethernet network (PROFINET):

- 01-0E-CF-XX-XX-XX
- 01-80-C2-00-00-0E
- 01-00-5E-40-F8-00 ... 01-00-5E-40-FB-FF
- X3-XX-00-00-00-00

(X: any number 0-F)

#### **6.5.3 UDP/TCP Ports**

The following ports may be used by the Anybus CompactCom, and must not be used by the host application:

- UDP 67 & 68 (DHCP)
- UDP 161 (SNMP)
- UDP 3250 (HICP)

The following ports are reserved for use by PROFINET:

- UDP 34962 (PROFINET RT Unicast)
- UDP 34963 (PROFINET RT Multicast)
- UDP 34969 (PROFINET RPC Context Manager)
- UDP 53247 (PROFINET RPC Client/Server)

The following ports are reserved for use by EtherNet/IP:

- UDP 2222 (Implicit messaging)
- UDP & TCP 44818 (Explicit messaging)

The following port is reserved for use by Modbus TCP:

• TCP 502 (Modbus messaging)

# **7 Firmware Upgrade**

<span id="page-24-0"></span>The Anybus CompactCom 40 Modbus-TCP firmware can be updated either by running the Firmware Manager II tool (FMII), available at [www.anybus.com/support](http://www.anybus.com/support), or by downloading the firmware upgrade file directly to the host application file system. For any of these methods to work the following needs to be implemented and/or performed:

- HICP needs to be enabled (FMII only).
- An FTP server needs to be implemented in the host application.
- A directory named "firmware" in the host application FTP root.
- The file module.nfo in the "firmware" directory in theAnybus CompactCom file system has to be copied to the "firmware" directory in the host application file system (FMII only). The Anybus CompactCom file system is accessed via the Anybus File System Object (0Ah).

Once a firmware file has been downloaded, the host application must be able to:

- detect a new file in the "firmware" directory
- download this file to the "firmware" directory in the Anybus CompactCom (The Anybus CompactCom file system is accessed via the Anybus File System Object (0Ah).)

The firmware will be updated upon the next reset of the Anybus CompactCom 40 Modbus-TCP.

# <span id="page-25-0"></span>**8 Anybus Module Objects**

## **8.1 General Information**

<span id="page-25-1"></span>This chapter specifies the Anybus Module Object implementation and how they correspond to the functionality in the Anybus CompactCom 40 Modbus-TCP.

Standard Objects:

- *[Anybus](#page-26-0) Object (01h), p. 25*
- *[Diagnostic](#page-28-0) Object (02h), p. 27*
- *[Network](#page-29-0) Object (03h), p. 28*
- *Network [Configuration](#page-29-1) Object (04h), p. 28*

Network Specific Objects:

- *Anybus File System [Interface](#page-39-0) Object (0Ah), p. 38*
- *Network [Ethernet](#page-40-0) Object (0Ch), p. 39*

# <span id="page-26-0"></span>**8.2 Anybus Object (01h)**

#### **Category**

1  $\ddot{\bullet}$ 

Basic, extended

#### **Object Description**

This object assembles all common Anybus data, and is described thoroughly in the general *Anybus CompactCom 40 Software Design Guide*.

Instance attribute #16 has to be set to 0002h during SETUP state to enable Transparent Ethernet functionality.

#### **Supported Commands**

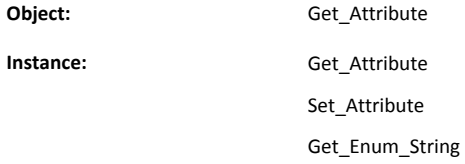

#### **Object Attributes (Instance #0)**

(Consult the general *Anybus CompactCom 40 Software Design Guide* for further information.)

#### **Instance Attributes (Instance #1)**

Basic

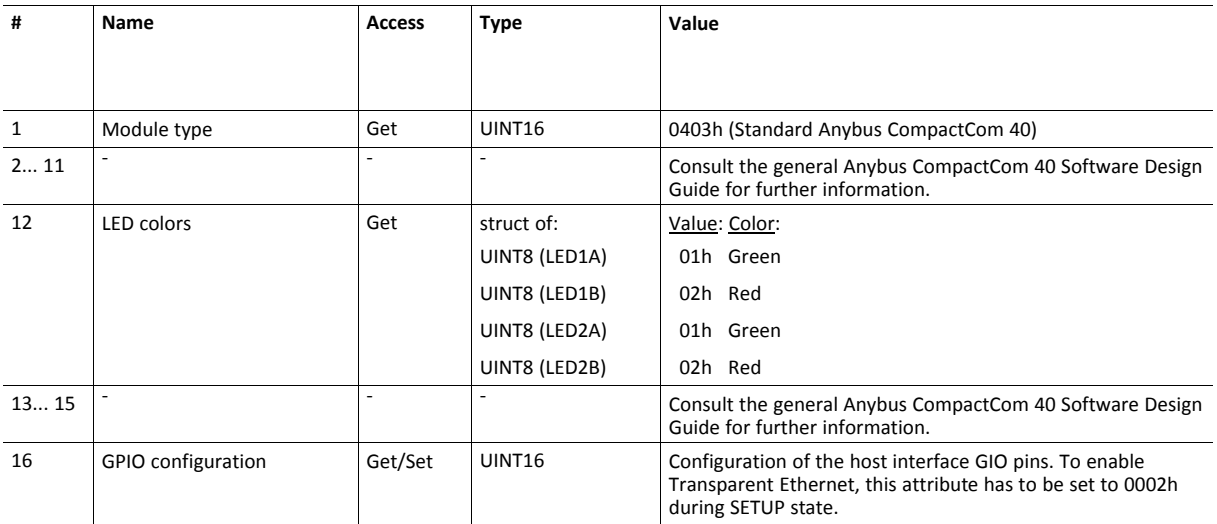

#### Extended

# <span id="page-28-0"></span>**8.3 Diagnostic Object (02h)**

#### **Category**

Basic

#### **Object Description**

This object provides a standardized way of handling host application events & diagnostics, and is thoroughly described in the general *Anybus CompactCom 40 Software Design Guide*.

See also ...

• *[Diagnostics,](#page-13-1) p. 12*

#### **Supported Commands**

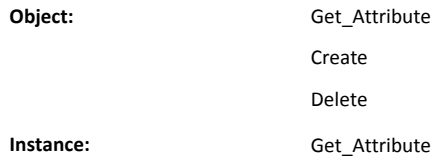

### **Object Attributes (Instance #0)**

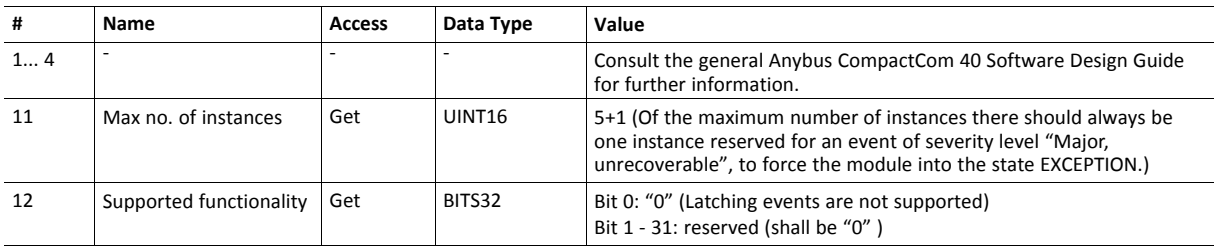

#### **Instance Attributes (Instance #1)**

Extended

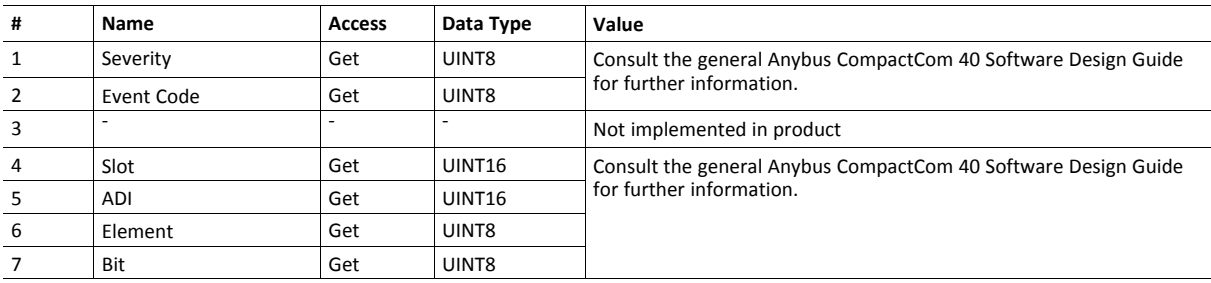

# <span id="page-29-0"></span>**8.4 Network Object (03h)**

#### **Category**

Basic

#### **Object Description**

For more information regarding this object, consult the general *Anybus CompactCom 40 Software Design Guide*.

#### **Supported Commands**

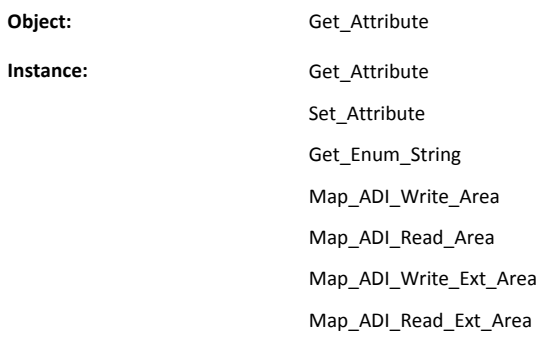

#### **Object Attributes (Instance #0)**

(Consult the general *Anybus CompactCom 40 Software Design Guide* for further information.)

#### **Instance Attributes (Instance #1)**

Basic

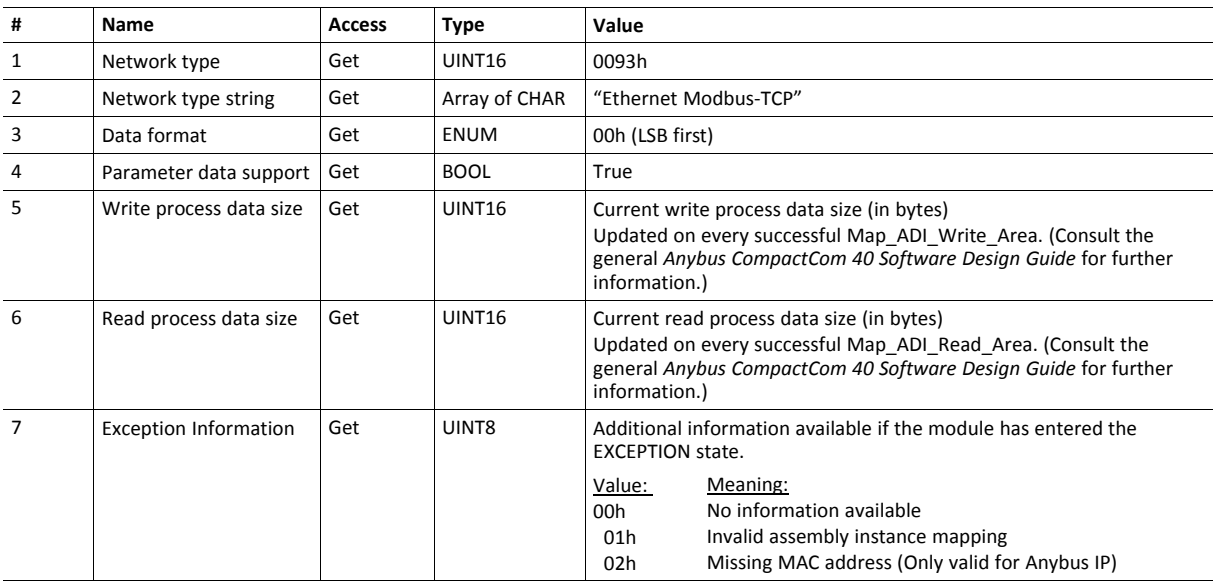

# <span id="page-29-1"></span>**8.5 Network Configuration Object (04h)**

### **Category**

Extended

#### **Object Description**

This object holds network specific configuration parameters that may be set by the end user. A reset command (factory default) issued towards this object will result in all instances being set to their default values.

If the settings in this object do not match the configuration used, the Module Status LED will flash red to indicate a minor error.

As soon as the used combination of IP address, Subnet mask and Gateway is changed, the module informs the application by writing the new set to instance #1, attribute #16 in the Ethernet Host Object (F9h).

The object is described in further detail in the Anybus CompactCom 40 Software Design Guide.

See also...

- *[Communication](#page-13-0) Settings, p. 12*
- *[Ethernet](#page-45-0) Host Object (F9h), p. 44*

#### **Supported Commands**

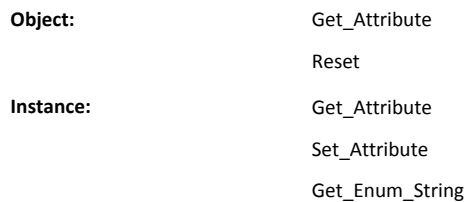

#### **Object Attributes (Instance #0)**

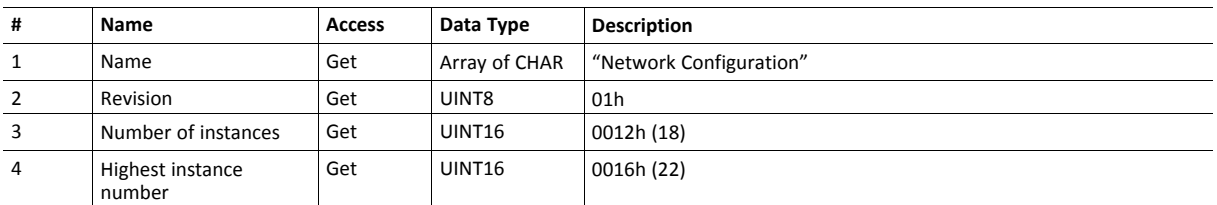

(Consult the general *Anybus CompactCom 40 Software Design Guide* for further information.)

# **Instance Attributes (Instance #3, IP Address)**

Value is used after module reset.

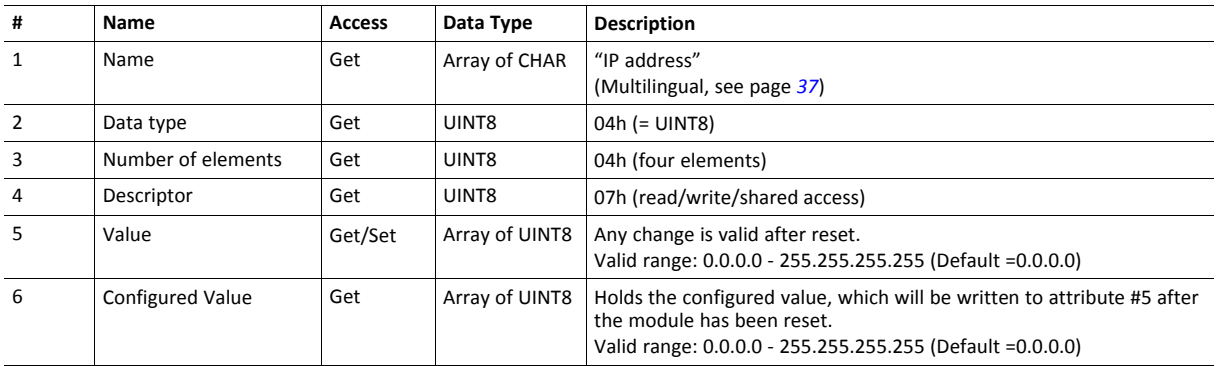

#### **Instance Attributes (Instance #4, Subnet Mask)**

Value is used after module reset.

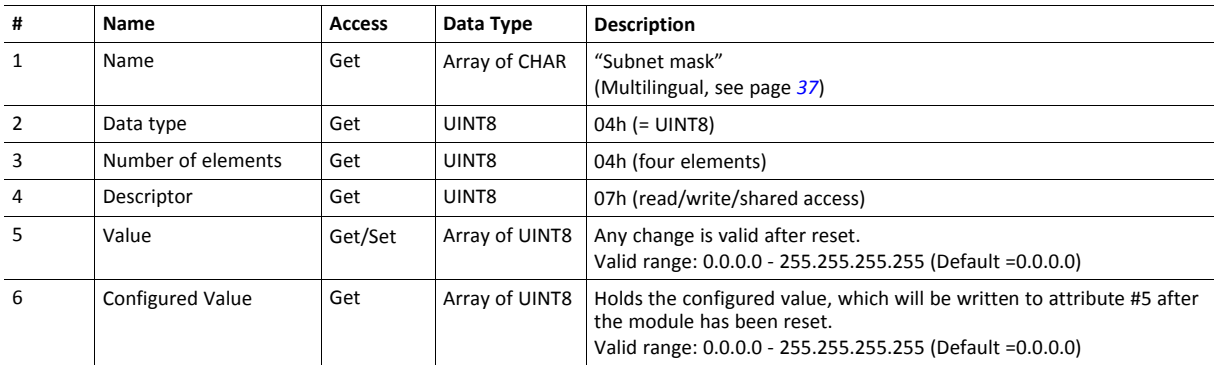

#### **Instance Attributes (Instance #5, Gateway Address)**

Value is used after module reset.

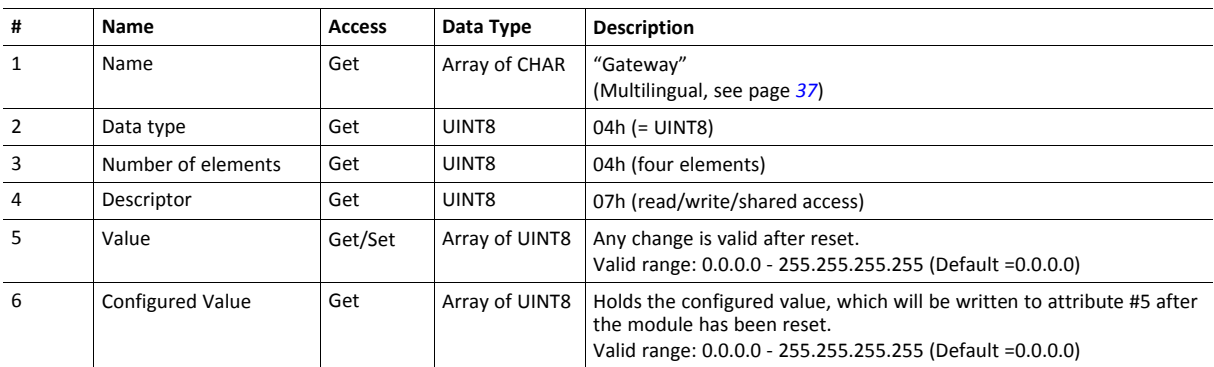

# **Instance Attributes (Instance #6, DHCP Enable)**

Value is used after module reset.

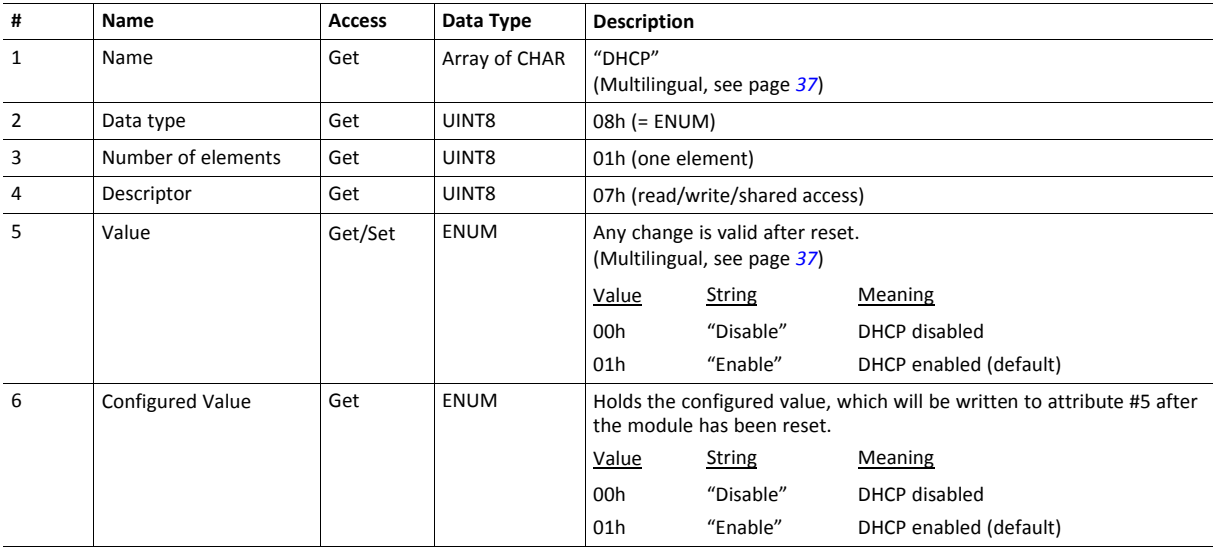

### **Instance Attributes (Instance #7 Ethernet Communication Settings 1)**

Changes have immediate effect.

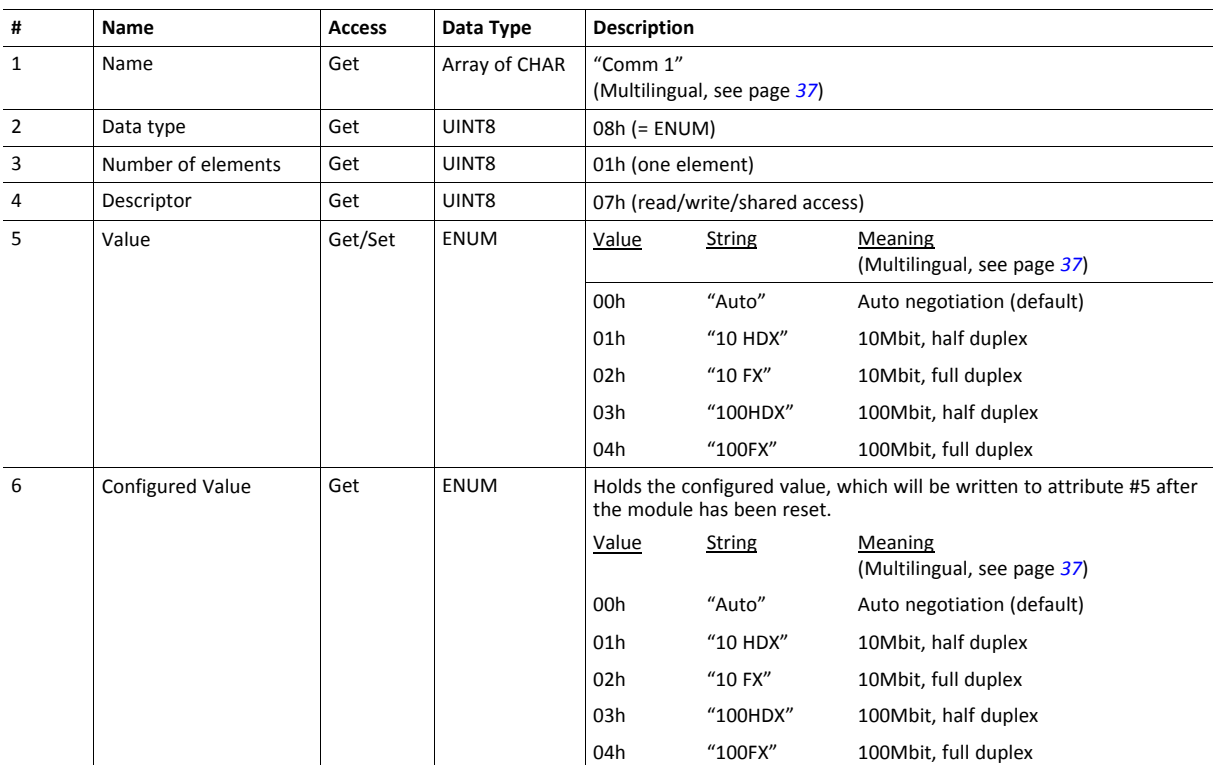

# **Instance Attributes (Instance #8 Ethernet Communication Settings 2)**

Changes have immediate effect.

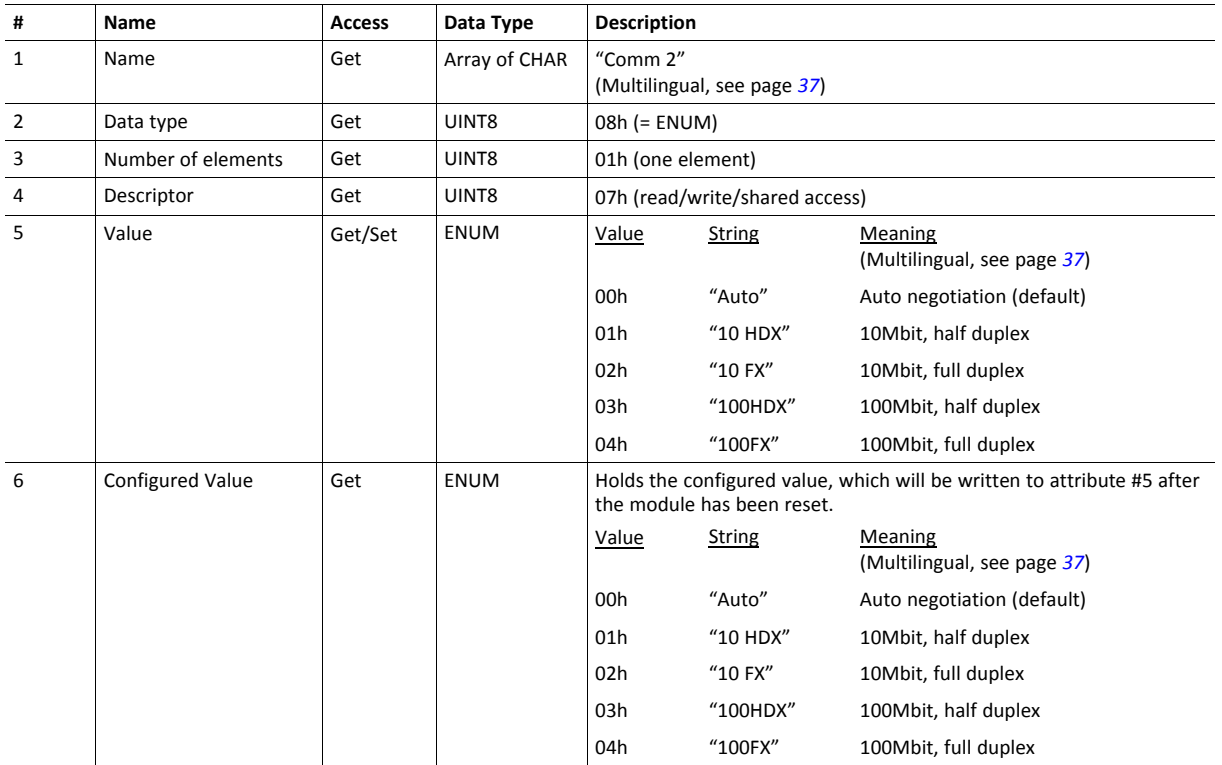

# **Instance Attributes (Instance #9, DNS1)**

This instance holds the address to the primary DNS server. Changes are valid after reset..

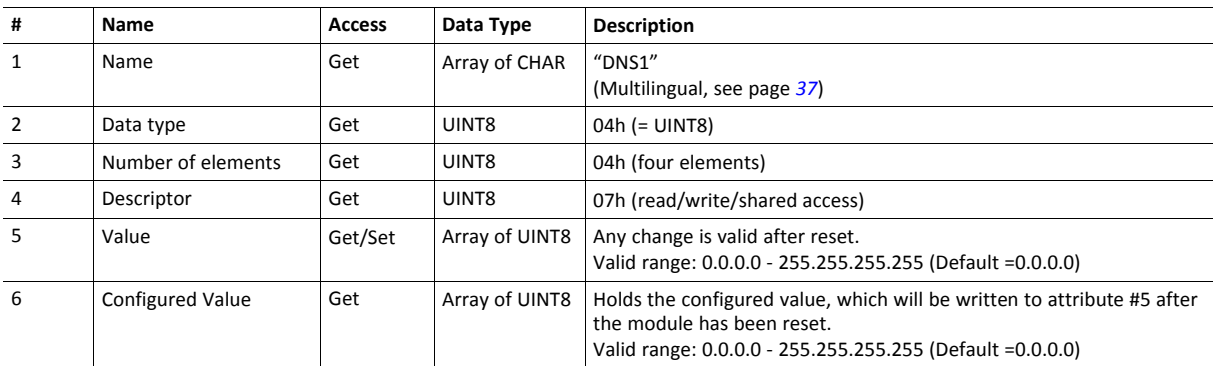

This instance holds the address to the secondary DNS server. Changes are valid after reset..

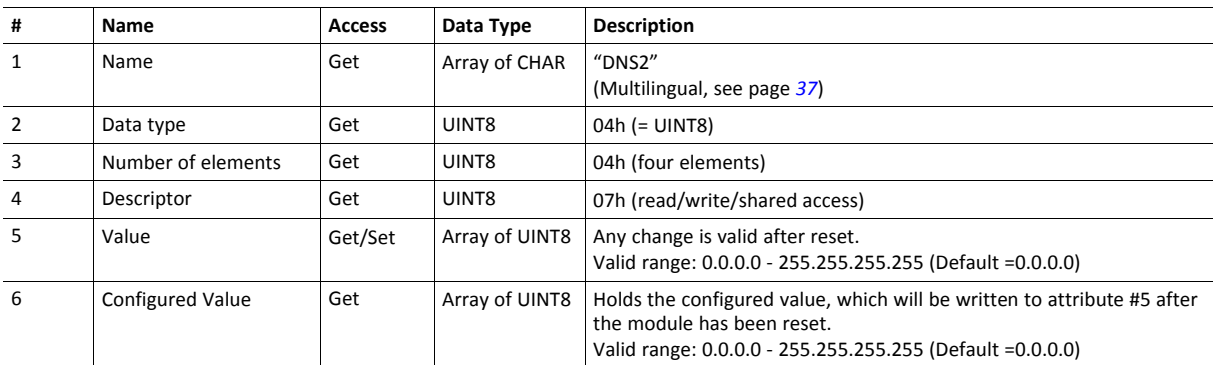

#### **Instance Attributes (Instance #11, Host name)**

This instance holds the host name of the module. Changes are valid after reset..

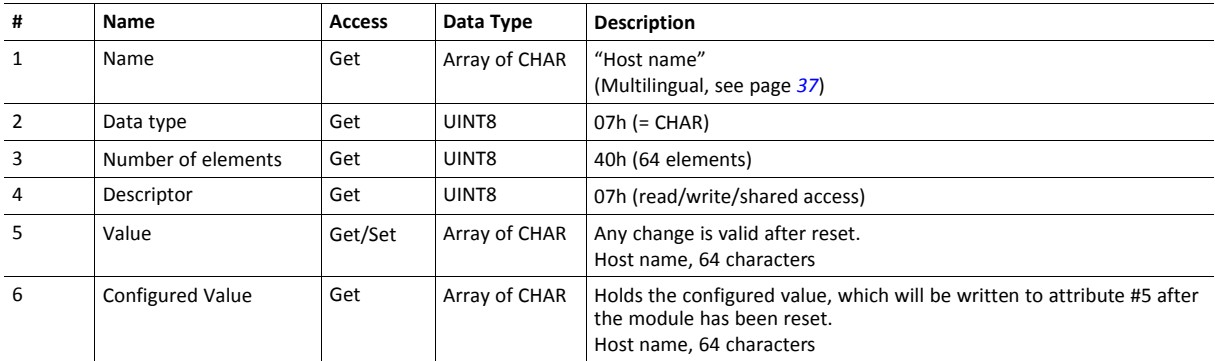

#### **Instance Attributes (Instance #12, Domain name)**

This instance holds the domain name. Changes are valid after reset..

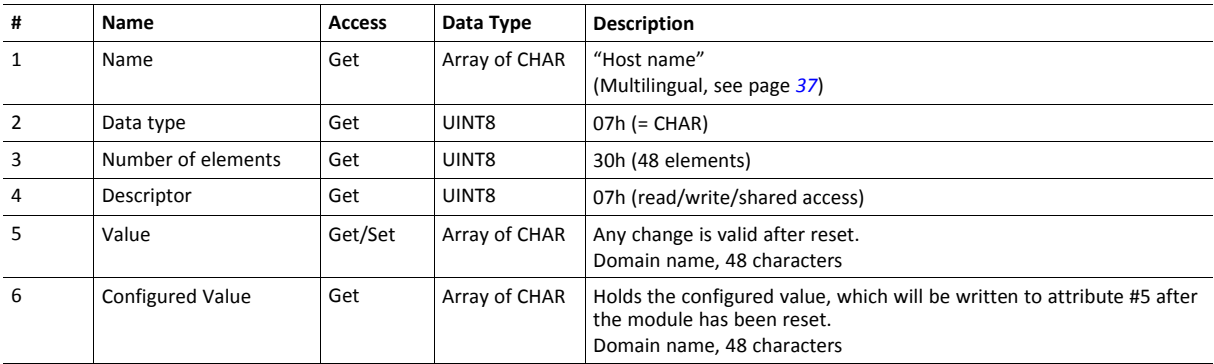

### **Instance Attributes (Instances #13 - #15)**

(Reserved)

# **Instance Attributes (Instance #16, MDI 1 Settings )**

This instance holds the settings for MDI/MDIX 1. Changes have immediate effect.

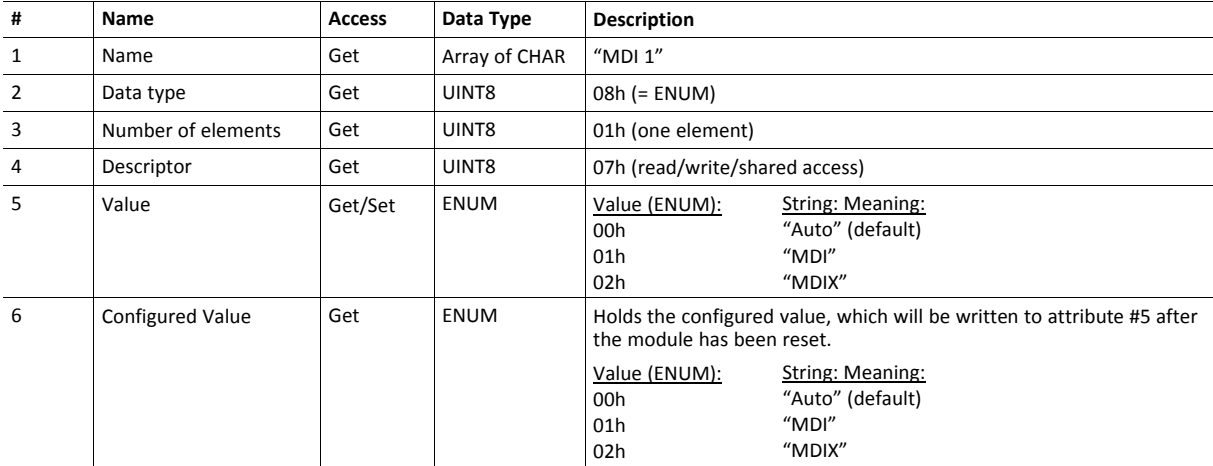
#### **Instance Attributes (Instance #17, MDI 2 Settings )**

This instance holds the settings for MDI/MDIX 2. Changes have immediate effect.

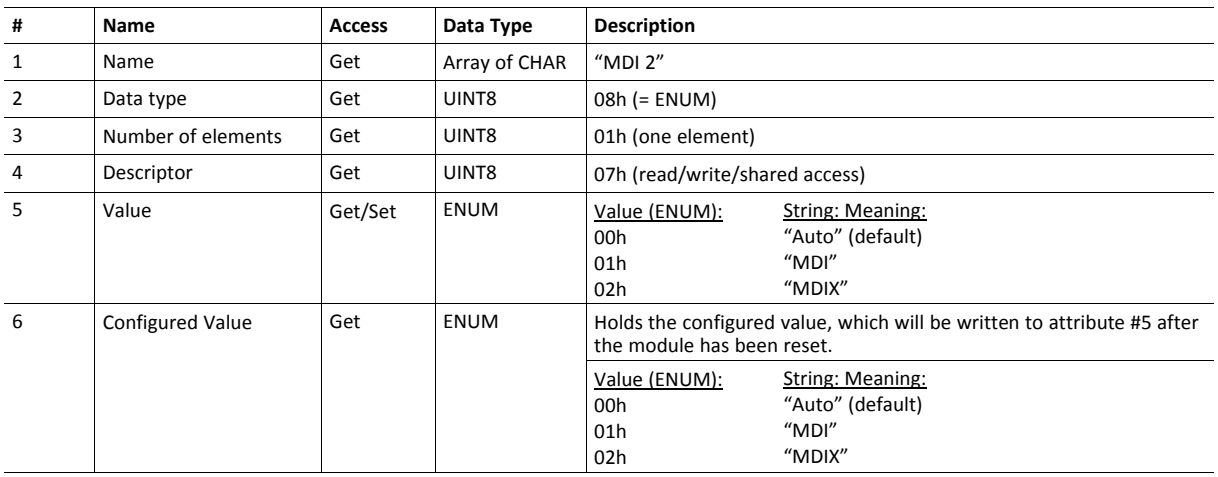

#### **Instance Attributes (Instances #18 and #19)**

These instances are reserved for future attributes.

#### **Instance Attributes (Instance #20, Modbus connection timeout)**

This instance holds the settings for the Modbus connection timeout. Changes will be applied to new connections. Existing connections will use the previous timeout value.

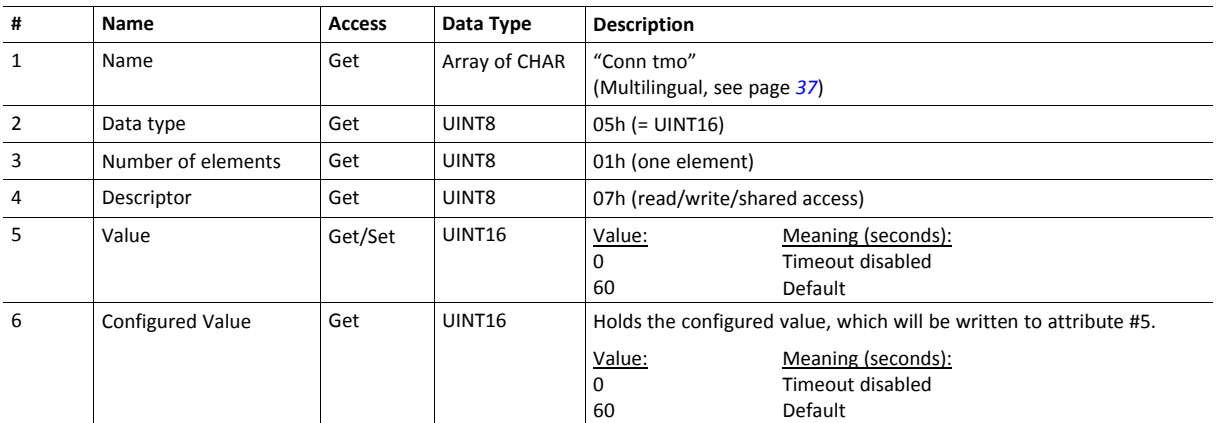

#### **Instance Attributes (Instance #21, Process active timeout)**

This instance holds the settings for the Process active timeout. Changes have immediate effect. See *[Communication](#page-13-0) Settings, p. 12* for more information.

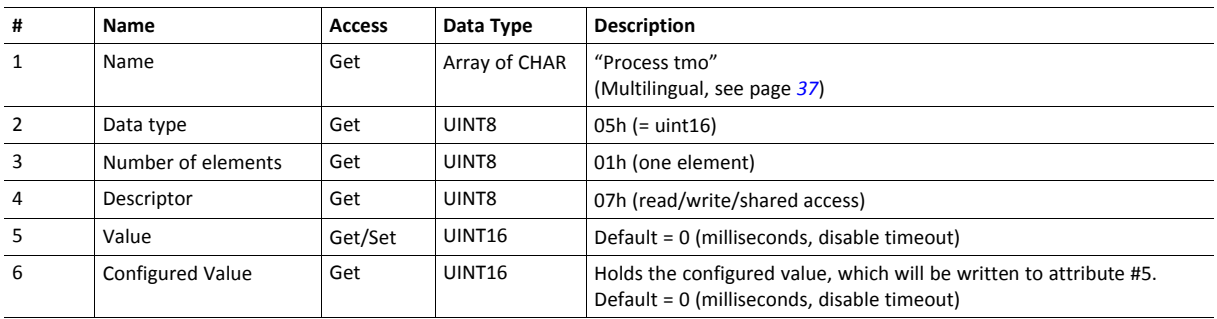

## **Instance Attributes (Instance #22, Word order)**

This instance holds the Word order settings. Value is used after module reset.

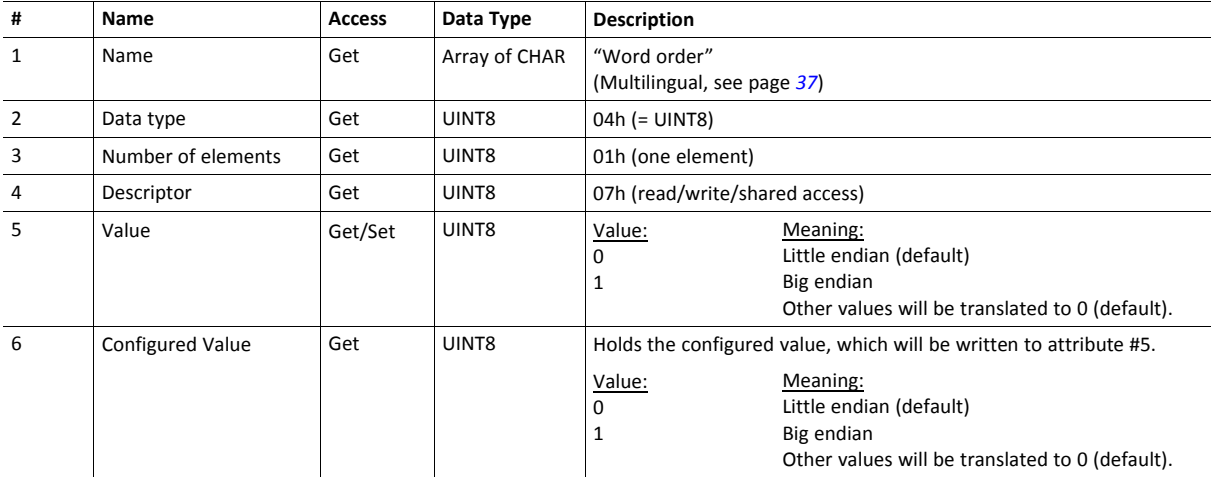

## <span id="page-38-0"></span>**Multilingual Strings**

The instance names and enumeration strings in this object are multilingual, and are translated based on the current language settings as follows:

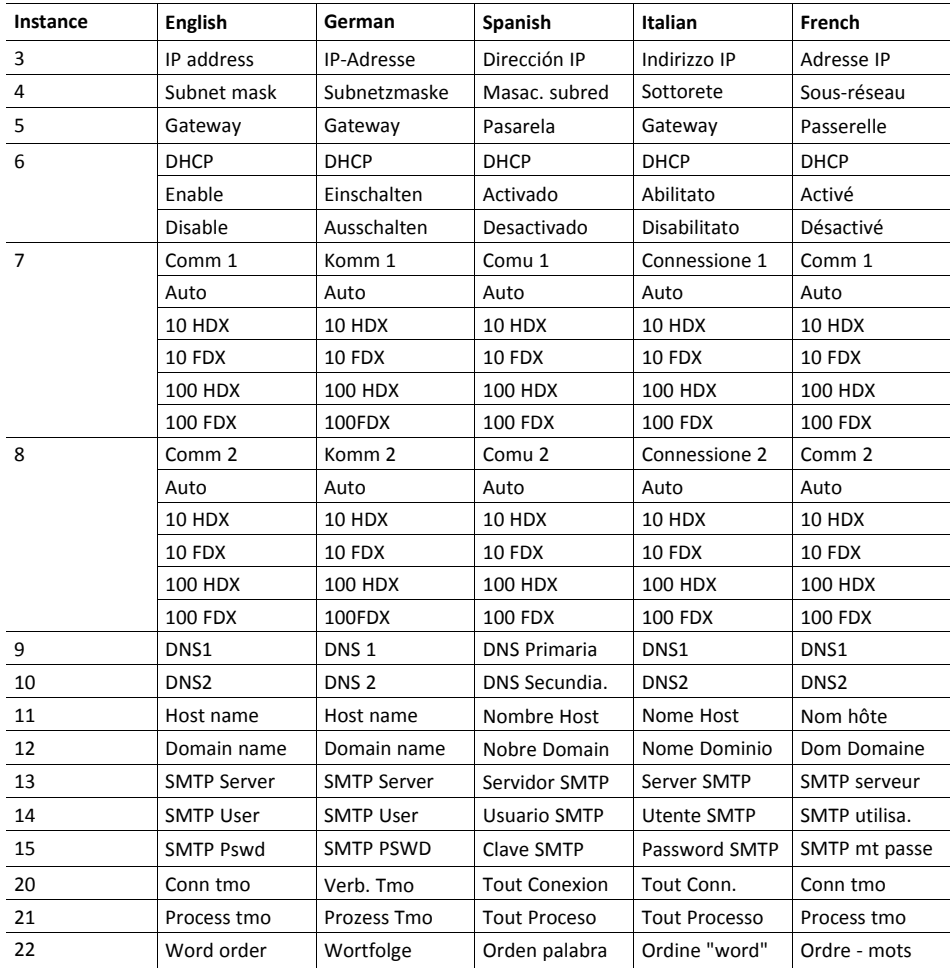

## **8.6 Anybus File System Interface Object (0Ah)**

#### **Category**

Extended

### **Object Description**

This object provides an interface to the built-in file system. Each instance represents a handle to a file stream and contains services for file system operations.

This provides the host application with access to the built-in file system of the module, e.g. when application specific web pages are to be installed.

Instances are created and deleted dynamically during runtime.

This object is thoroughly described in *Anybus CompactCom 40 Software Design Guide*.

## **8.7 Network Ethernet Object (0Ch)**

#### **Category**

Extended

#### **Object Description**

This object provides Ethernet-specific information to the application.

#### **Supported Commands**

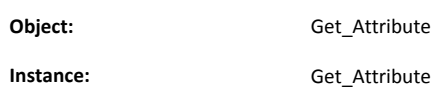

## **Object Attributes (Instance #0)**

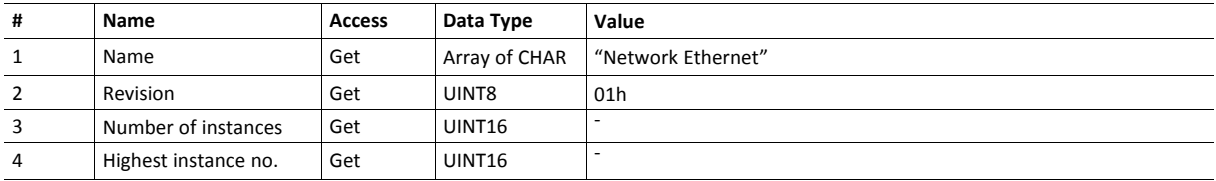

## **Instance Attributes (Instance #1)**

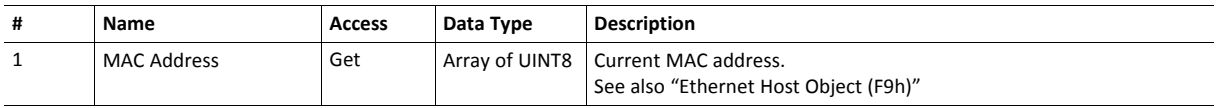

# <span id="page-41-0"></span>**9 Host Application Objects**

## **9.1 General Information**

This chapter specifies the host application object implementation in the module. The Application Data Object is mandatory to implement. The other objects listed here may optionally be implemented within the host application firmware to expand the implementation.

Standard Objects:

- Application Object (FFh) (see Anybus CompactCom 40 Software Design Guide)
- Application Data Object (FEh) (see Anybus CompactCom 40 Software Design Guide)

Network Specific Objects:

- *[Ethernet](#page-45-0) Host Object (F9h), p. 44*
- *[Modbus](#page-42-0) Host Object (FAh), p. 41*

## <span id="page-42-0"></span>**9.2 Modbus Host Object (FAh)**

#### **Category**

Extended

#### **Object Description**

This object implements Modbus related settings in the host application.

The implementation of this object is optional; the host application can support none, some, or all of the attributes specified below. The module will attempt to retrieve the values of these attributes during startup; if an attribute is not implemented in the host application, simply respond with an error message (06h, "Invalid CmdExt[0]"). In such case, the module will use its default value.

If the module attempts to retrieve a value of an attribute not listed below, respond with an error message (06h, "Invalid CmdExt[0]").

See also ...

• Anybus CompactCom 40 Software Design Guide, "Error Codes"

#### **Supported Commands**

Object: Get\_Attribute Process-modbus-message

**Instance:** Get Attribute

#### **Object Attributes (Instance #0)**

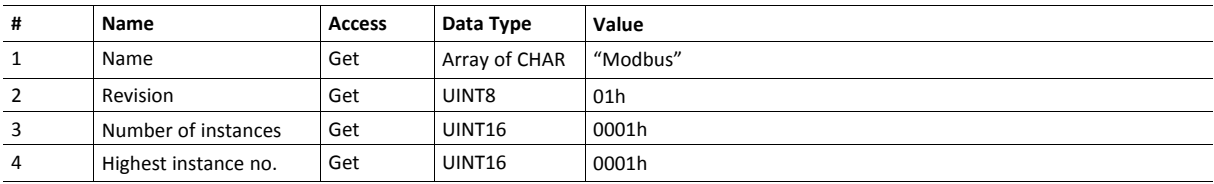

## **Instance Attributes (Instance #1)**

#### Extended

Changes to these attributes during runtime will have no effect. If an attribute is not implemented the default value will be used.

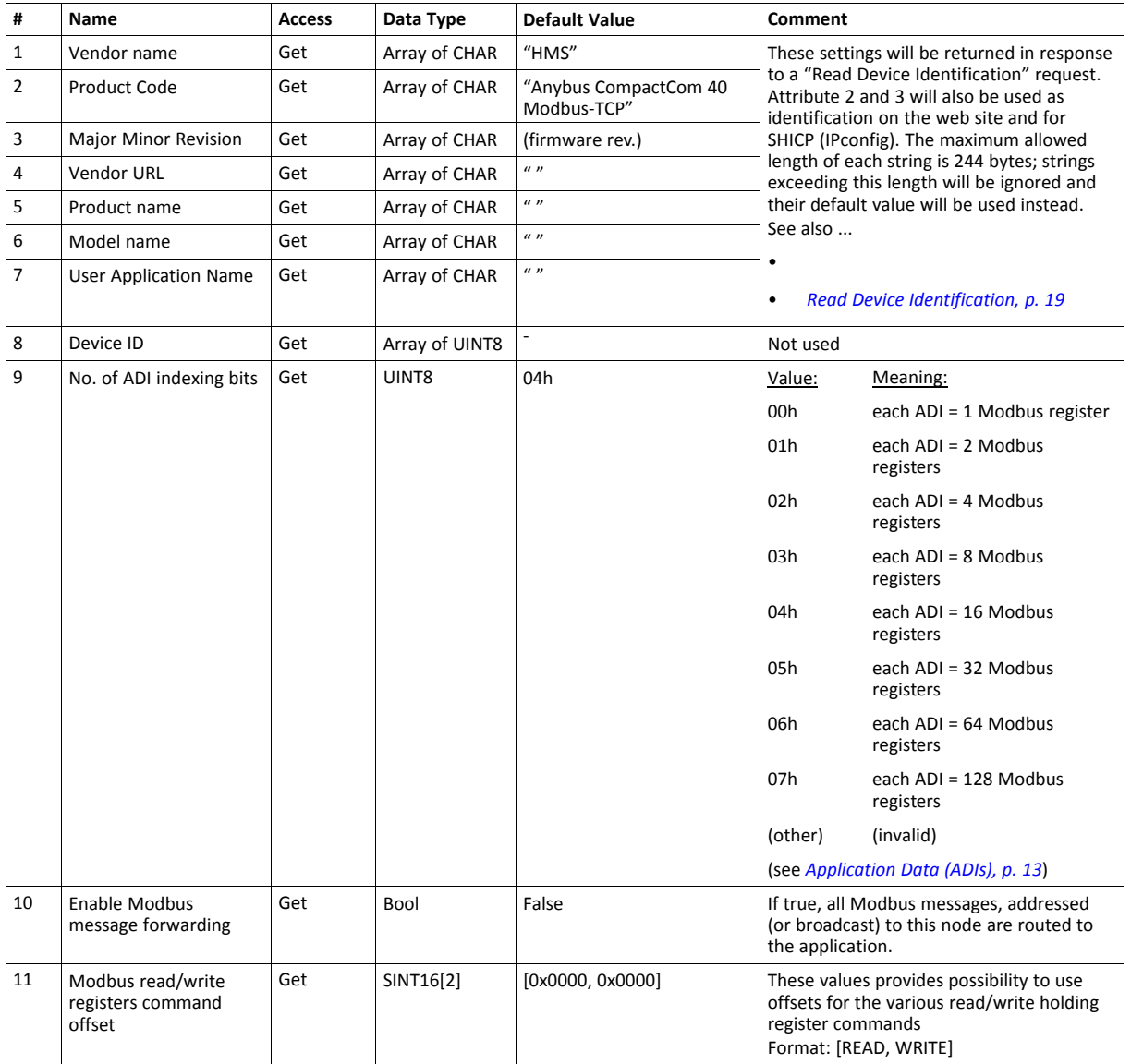

#### **Command Details: Process-modbus-message**

#### **Category**

Extended

#### **Details**

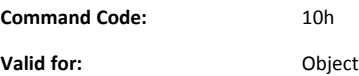

#### **Description**

If enabled, this command routes Modbus/TCP communication to the host application.

• Command Details

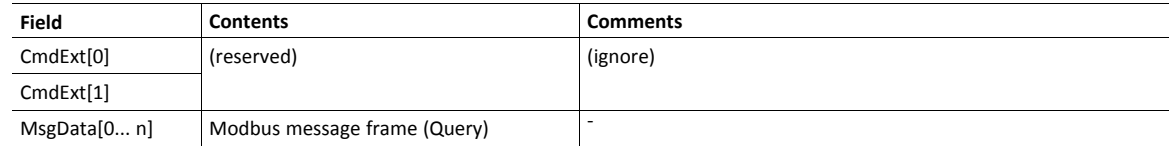

#### • Response Details

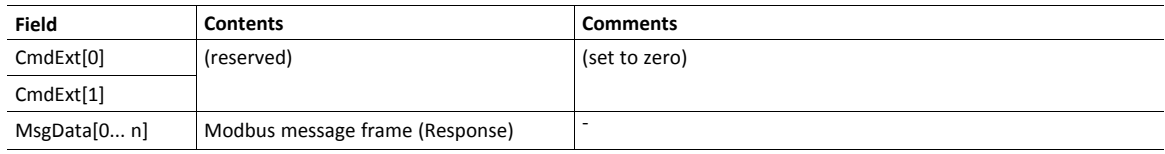

The response data size must not exceed 254 bytes, if more data is returned, no Modbus response message will be sent to  $\mathbf{I}$ *the originator of the request.*

If the response contains no data, no Modbus response will be sent to the originator of the request.

## <span id="page-45-0"></span>**9.3 Ethernet Host Object (F9h)**

#### **Object Description**

This object implements Ethernet features in the host application.

#### **Supported Commands**

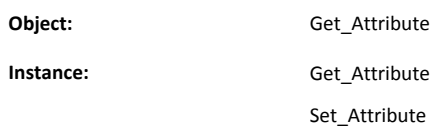

#### **Object Attributes (Instance #0)**

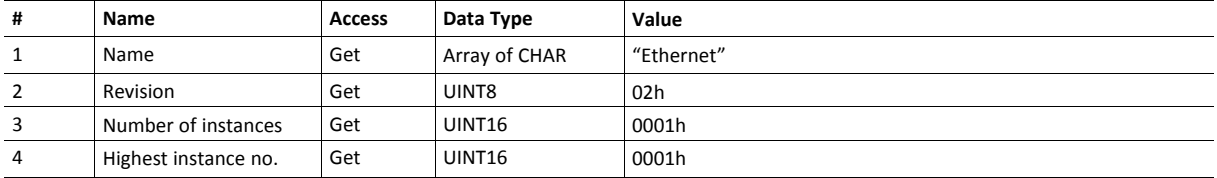

#### **Instance Attributes (Instance #1)**

- If an attribute is not implemented, the default value will be used.
- The module is preprogrammed with a valid MAC address. To use that address, do not implement attribute #1.
- Do not implement attributes #9 and #10, only used for PROFINET devices, if the module shall use the preprogrammed MAC addresses.
- If new MAC addresses are assigned to a PROFINET device, these addresses (in attributes #1, #9, and #10) have to be consecutive, e.g. (xx:yy:zz:aa:bb:01), (xx:yy:zz:aa:bb:02), and (xx:yy:zz:aa:bb:03) with the first five octets not changing.

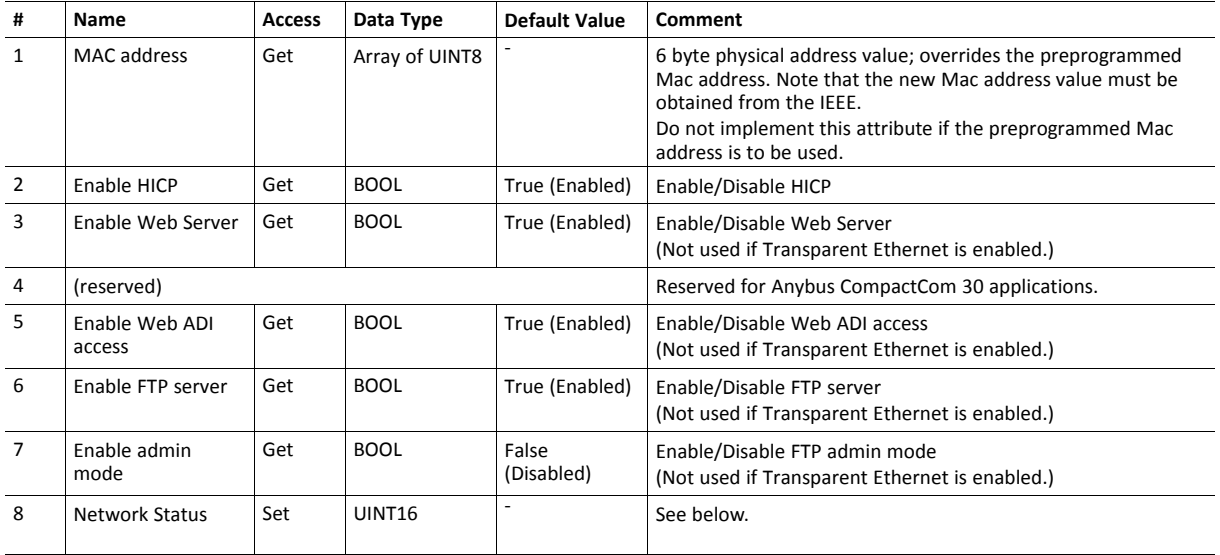

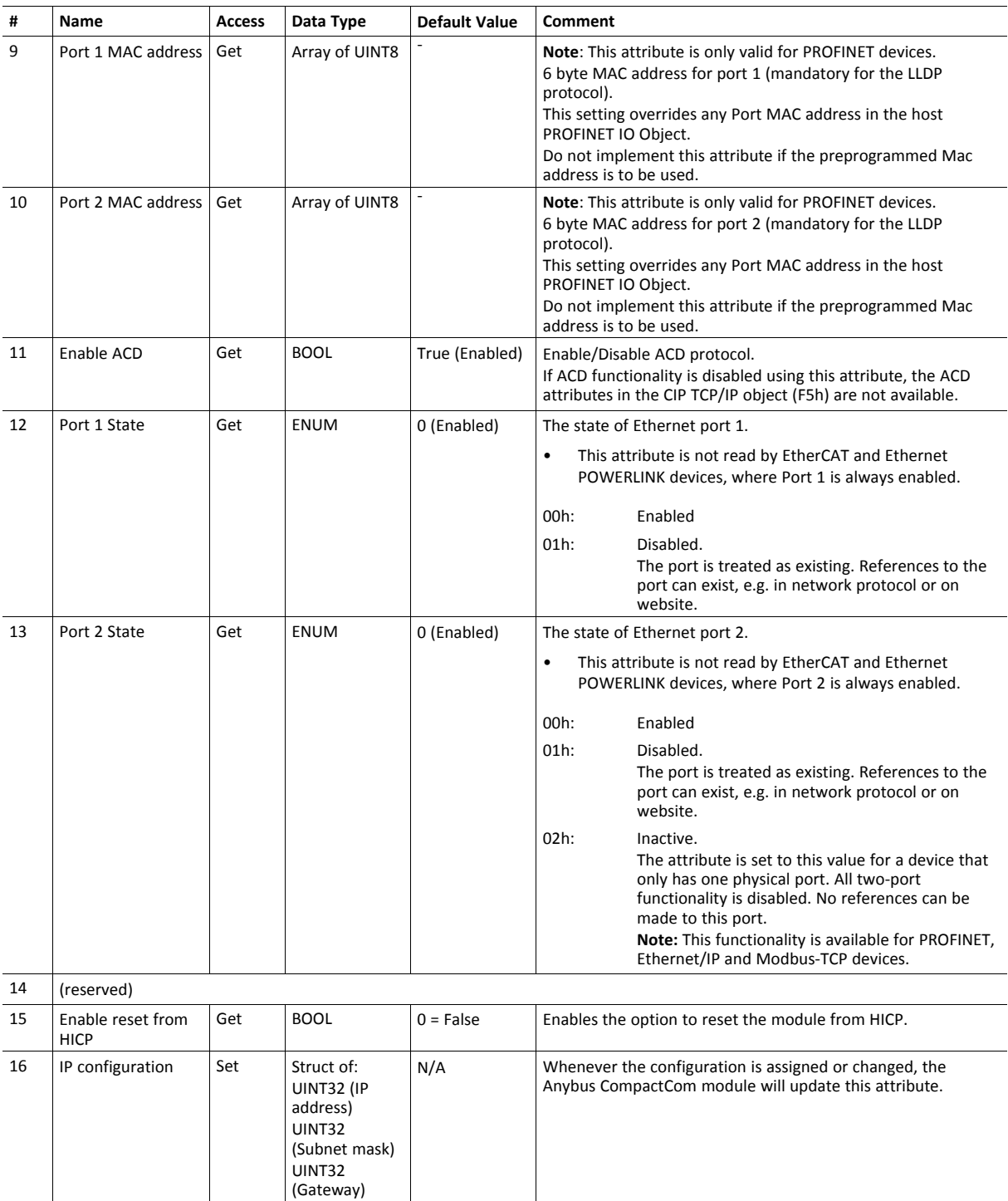

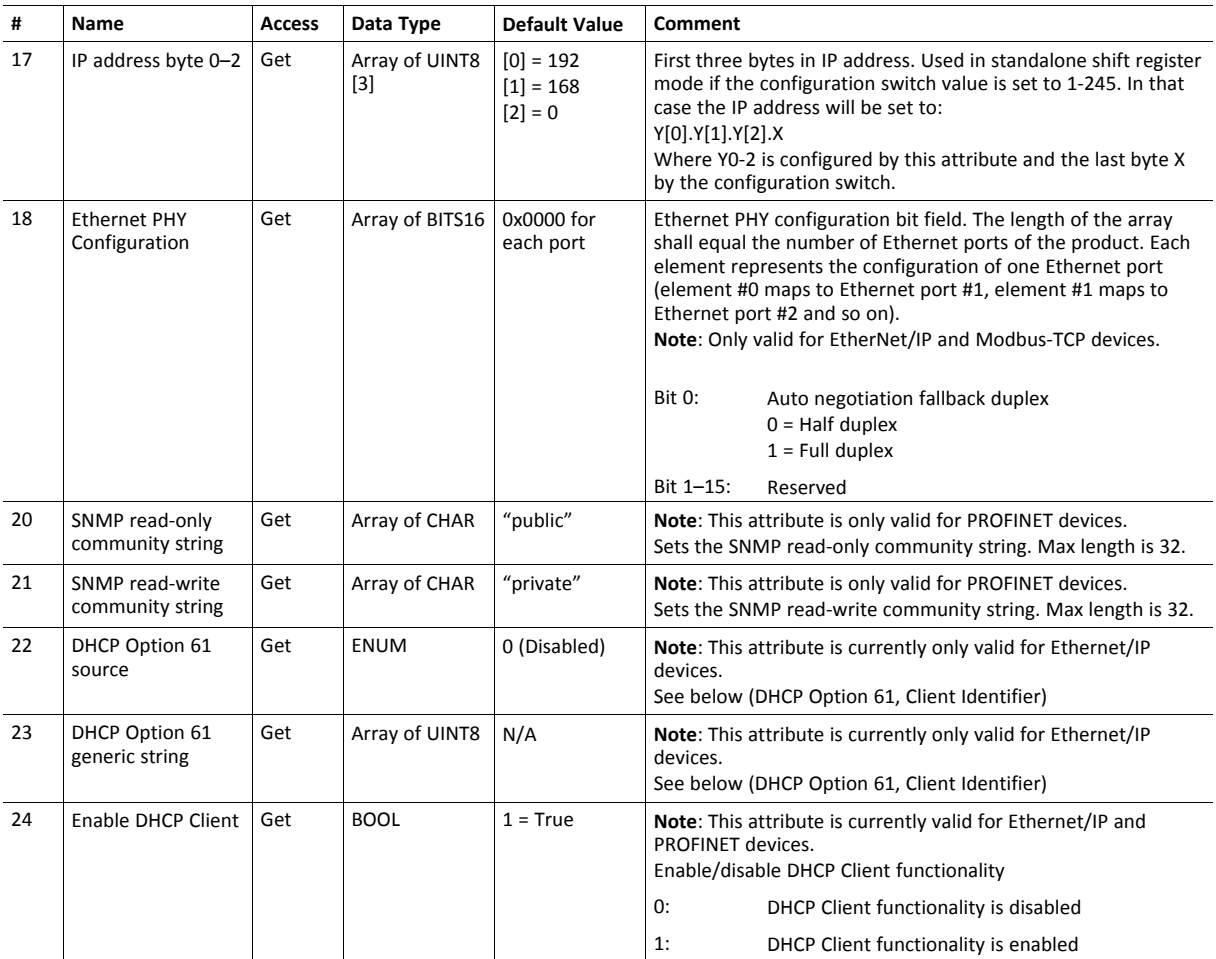

### **Network Status**

This attribute holds a bit field which indicates the overall network status as follows:

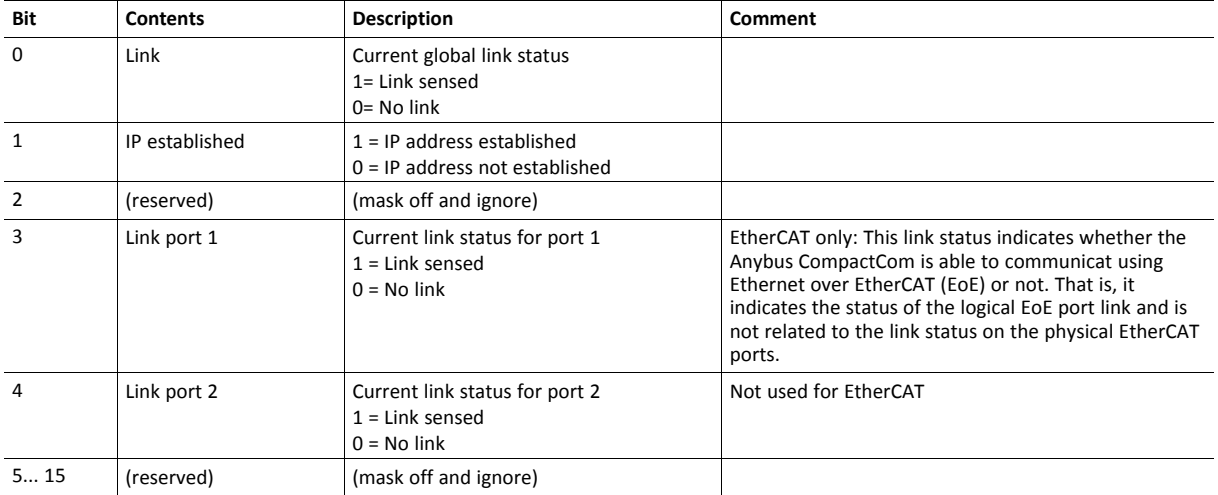

### **DHCP Option 61 (Client Identifier)**

#### $\mathbf{f}$ *Only valid for EtherNet/IP devices*

The DHCP Option 61 (Client Identifier) allow the end-user to specify a unique identifier, which has to be unique within the DHCP domain.

Attribute #22 (DHCP Option 61 source) is used to configure the source of the Client Identifier. The table below shows the definition for the Client identifier for different sources and their description.

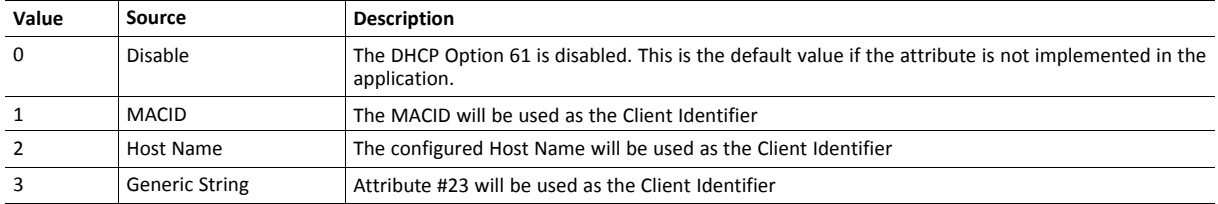

Attribute #23 (DHCP Option 61 generic string) is used to set the Client Identifer when Attribute #22 has been set to 3 (Generic String). Attribute #23 contains the Type field and Client Identifier and shall comply with the definitions in RFC 2132. The allowed max length that can be passed to the module via attribute #23 is 64 octets.

#### Example:

If Attribute #22 has been set to 3 (Generic String) and Attribute #23 contains 0x01, 0x00, 0x30, 0x11, 0x33, 0x44, 0x55, the Client Identifier will be represented as an Ethernet Media Type with MACID 00:30:11:33:44:55.

#### Example 2:

If Attribute #22 has been set to 2 (Host Name) Attribute #23 will be ignored and the Client Identifier will be the same as the configured Host Name.

**This page intentionally left blank**

## **A Categorization of Functionality**

<span id="page-50-0"></span>The objects, including attributes and services, of the Anybus CompactCom and the application are divided into two categories: basic and extended.

### **A.1 Basic**

This category includes objects, attributes and services that are mandatory to implement or to use. They will be enough for starting up the Anybus CompactCom and sending/receiving data with the chosen network protocol. The basic functions of the industrial network are used.

Additional objects etc, that will make it possible to certify the product also belong to this category.

#### **A.2 Extended**

Use of the objects in this category extends the functionality of the application. Access is given to the more specific characteristics of the industrial network, not only the basic moving of data to and from the network. Extra value is given to the application.

Some of the functionality offered may be specialized and/or seldom used. As most of the available network functionality is enabled and accessible, access to the specification of the industrial network may be required.

# <span id="page-51-0"></span>**B Implementation Details**

## **B.1 SUP-Bit Definition**

The supervised bit (SUP) indicates that the network participation is supervised by another network device.

This bit is set when in PROCESS\_ACTIVE, and only if the Process active timeout value is greater than zero (0).

## **B.2 Anybus State Machine**

The table below describes how the Anybus state machine relates to the Modbus-TCP network

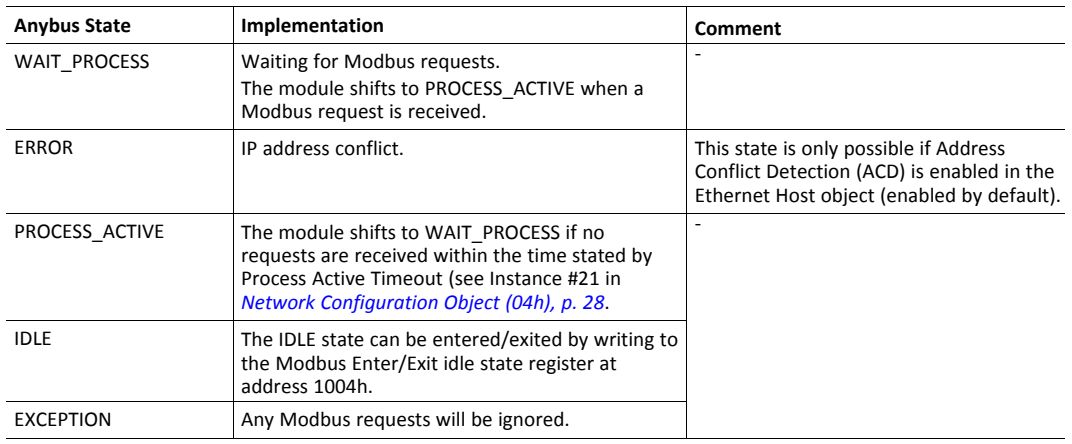

## **B.3 Application Watchdog Timeout Handling**

Upon detection of an application watchdog timeout, the module will cease network participation and shift to state EXCEPTION. No other network specific actions are performed.

# **C Secure HICP (Secure Host IP Configuration Protocol)**

## **C.1 General**

The Anybus CompactCom 40 Modbus-TCP supports the Secure HICP protocol used by the Anybus IPconfig utility for changing settings, e.g. IP address, Subnet mask, and enable/disable DHCP. Anybus IPconfig can be downloaded free of charge from the HMS website, www.anybus.com. This utility may be used to access the network settings of any Anybus product connected to the network via UDP port 3250.

The protocol offers secure authentication and the ability to restart/reboot the device(s).

## **C.2 Operation**

When the application is started, the network is automatically scanned for Anybus products. The network can be rescanned at any time by clicking **Scan**.

To alter the network settings of a module, double-click on its entry in the list. A window will appear, containing the settings for the module.

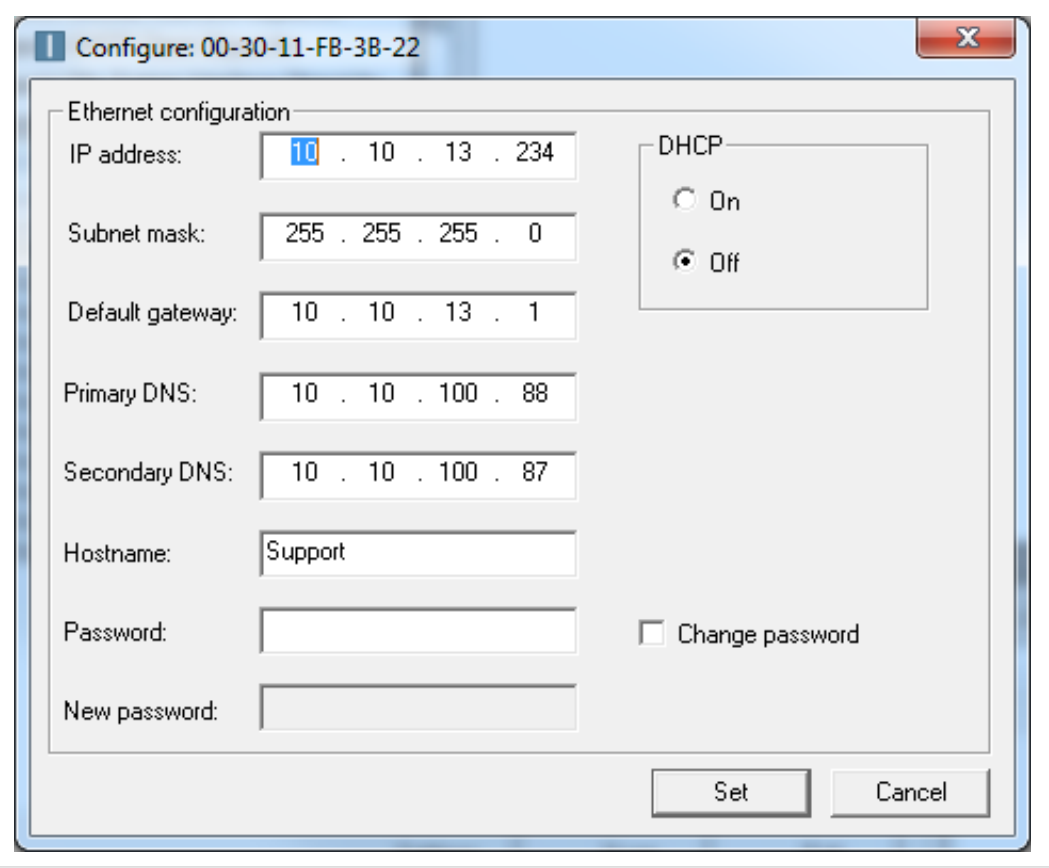

#### **Fig. 2**

Validate the new settings by clicking **Set**, or click **Cancel** to cancel all changes. Optionally, the configuration can be protected from unauthorized access by a password. To enter a password, check the **Change password** checkbox and enter the password in the **New password** text field.

# <span id="page-53-0"></span>**D Technical Specification**

## **D.1 Front View**

## **D.1.1 Front View (Ethernet Connectors)**

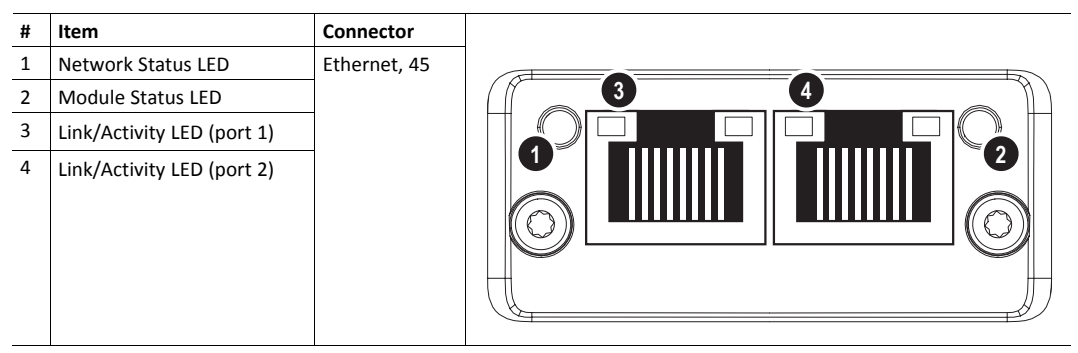

Test sequences are performed on the Network and Module Status LEDs during startup.

## **D.1.2 Network Status LED**

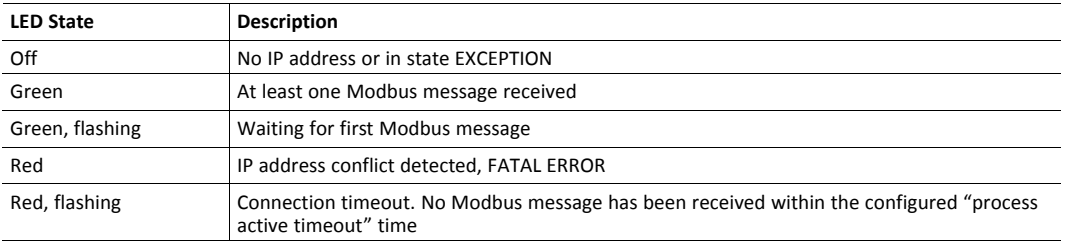

A test sequence is performed on this LED during startup.

#### **D.1.3 Module Status LED**

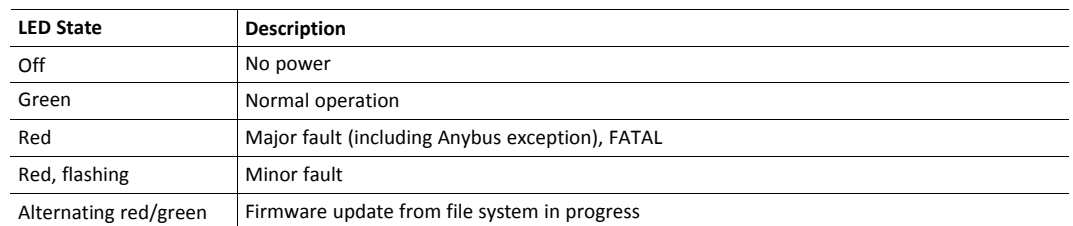

A test sequence is performed on this LED during startup.

## **D.1.4 LINK/Activity LED 3/4**

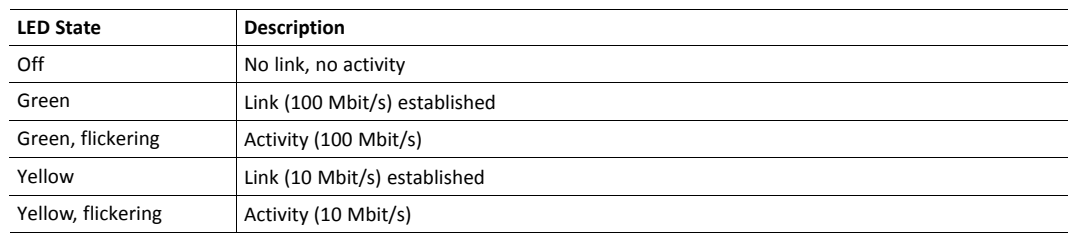

### **D.1.5 Fatal Error**

If both the Network Status LED and the Module Status LED are red, a fatal error has occurred.

## **D.1.6 Ethernet Interface**

The Ethernet interface 10/100Mbit, full or half duplex operation.

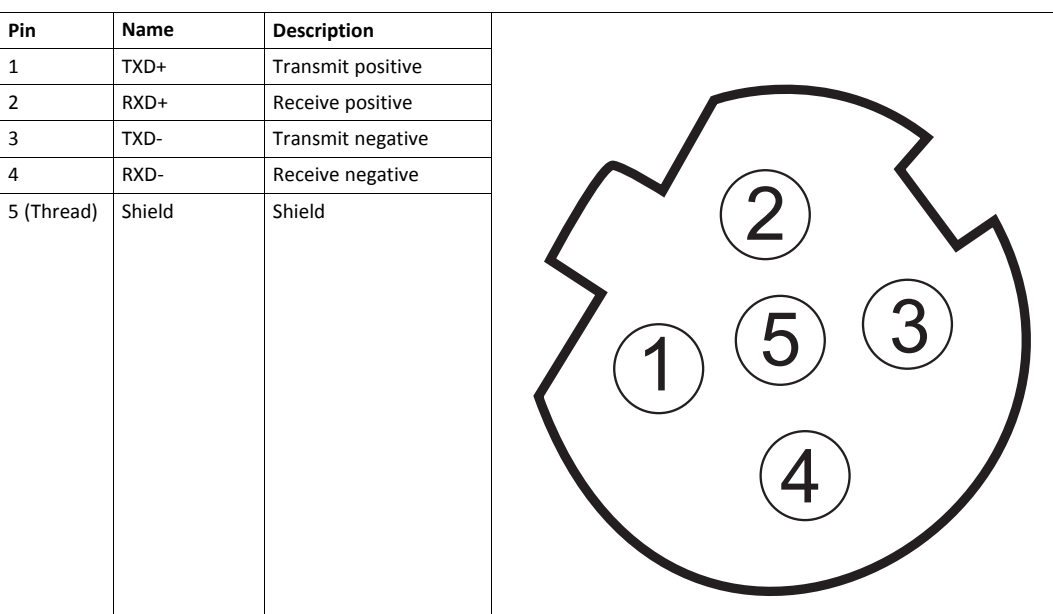

## **D.2 Functional Earth (FE) Requirements**

In order to ensure proper EMC behavior, the module must be properly connected to functional earth via the FE pad/FE mechanism described in the *Anybus CompactCom 40 Hardware Design Guide*. Proper EMC behavior is not guaranteed unless these FE requirements are fulfilled.

## **D.3 Power Supply**

#### **D.3.1 Supply Voltage**

The Anybus CompactCom 40 Modbus-TCP requires a regulated 3.3 V power source as specified in the general *Anybus CompactCom 40 Hardware Design Guide*.

#### **D.3.2 Power Consumption**

TheAnybus CompactCom 40 Modbus-TCP is designed to fulfil the requirements of a Class B module.

In line with HMS policy of continuous product development, we reserve the right to change the exact power requirements of this product without prior notification. However, in any case, the Anybus CompactCom 40 Modbus-TCP will remain as a Class B module.

For more information about the power consumption classification used on the Anybus CompactCom 40 platform, consult the general *Anybus CompactCom 40 Hardware Design Guide*.

It is strongly advised to design the power supply in the host application based on the power consumption  $\bf (i)$ *classifications described in the general Anybus CompactCom 40 Hardware Design Guide, and not on the exact power requirements of a single product.*

## **D.4 Environmental Specification**

Consult the *Anybus CompactCom 40 Hardware Design Guide* for further information.

### **D.5 EMC Compliance**

Consult the *Anybus CompactCom 40 Hardware Design Guide* for further information.

# **E Backward Compatibility**

<span id="page-56-0"></span>The Anybus CompactCom M40 series of industrial network modules have significantly better performance and include more functionality than the modules in the Anybus CompactCom 30 series. The 40 series is backward compatible with the 30 series in that an application developed for the 30 series should be possible to use with the 40 series, without any major changes. Also it is possible to mix 30 and 40 series modules in the same application.

This appendix presents the backwards compatibility issues that have to be considered for Anybus CompactCom 40 Modbus-TCP, when designing with both series in one application, or when adapting a 30 series application for the 40 series.

## **E.1 Initial Considerations**

 $\mathbf{i}$ 

There are two options to consider when starting the work to modify a host application developed for Anybus CompactCom 30-series modules to also be compatible with the 40-series modules:

- Add support with as little work as possible i.e. reuse as much as possible of the current design.
	- This is the fastest and easiest solution but with the drawback that many of the new features available in the 40-series will not be enabled (e.g. enhanced and faster communication interfaces, larger memory areas, and faster communication protocols).
	- You have to check the hardware and software differences below to make sure the host application is compatible with the 40-series modules. Small modifications to your current design may be needed.
- Make a redesign and take advantage of all new features presented in the 40-series.
	- A new driver and host application example code are available at [www.anybus.com/starterkit40](http://www.anybus.com/starterkit40) to support the new communication protocol. This driver supports both 30-series and 40-series modules.
	- You have to check the hardware differences below and make sure the host application is compatible with the 40-series modules.

*This information only deals with differences between the 30-series and the 40-series.*

Link to support page: [www.anybus.com/support.](http://www.anybus.com/support)

## **E.2 Hardware Compatibility**

Anybus CompactCom is available in three hardware formats; Module, Chip, and Brick.

#### **E.2.1 Module**

The modules in the 30-series and the 40-series share physical characteristics, like dimensions, outline, connectors, LED indicators, mounting parts etc. They are also available as modules without housing.

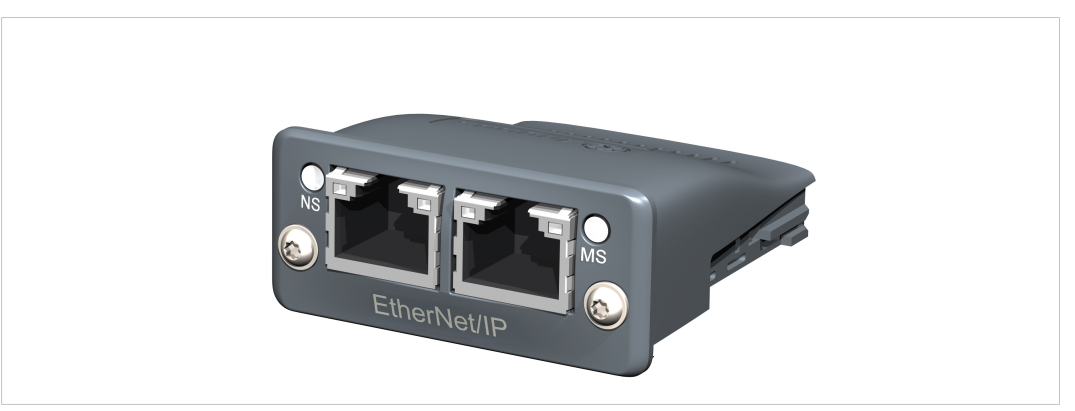

**Fig. 3 Anybus CompactCom M30/M40**

## **E.2.2 Chip**

I

The chip (C30/C40) versions of the Anybus CompactCom differ completely when it comes to physical dimensions.

There is no way to migrate a chip solution from the 30-series to the 40-series without a major hardware update.

#### **E.2.3 Brick**

The Anybus CompactCom B40-1 does not share dimensions with the Anybus CompactCom B30. The B40-1 is thus not suitable for migration. However HMS Industrial Networks has developed a separate brick version in the 40-series, that can be used for migration. This product, B40-2, shares dimensions etc. with the B30. Please contact HMS Industrial Networks for more information on the Anybus CompactCom B40-2.

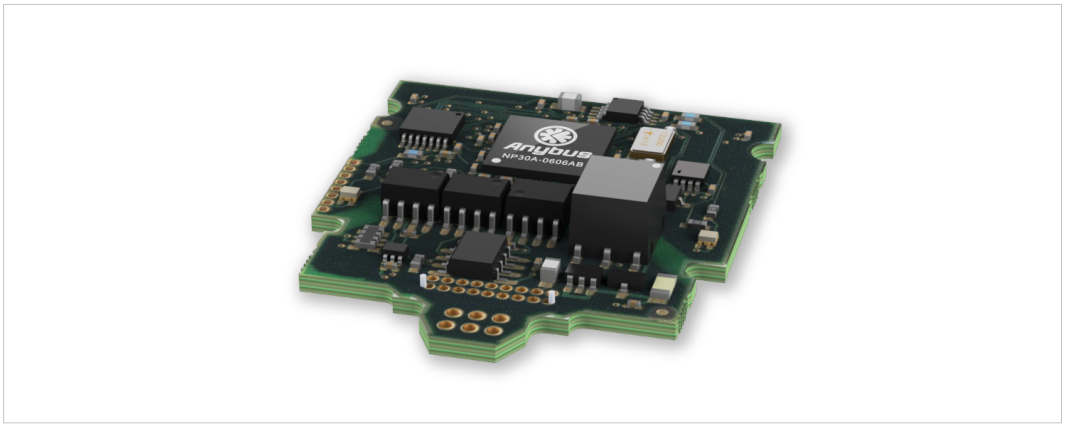

**Fig. 4 Anybus CompactCom B30**

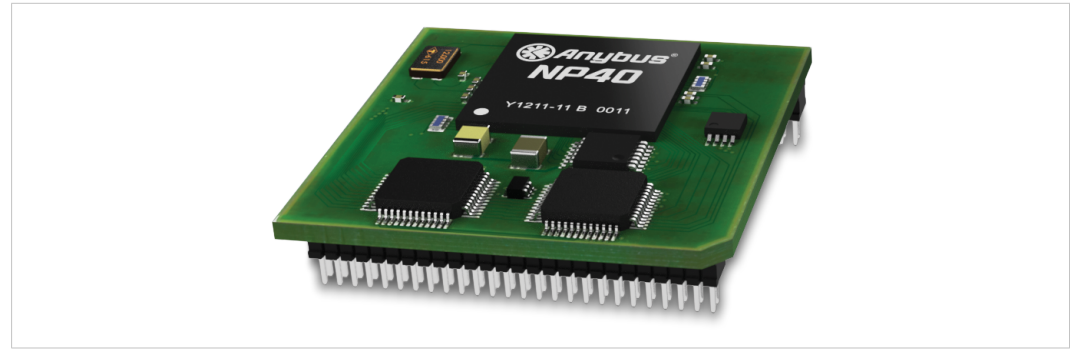

**Fig. 5 Anybus CompactCom B40–1 (not for migration)**

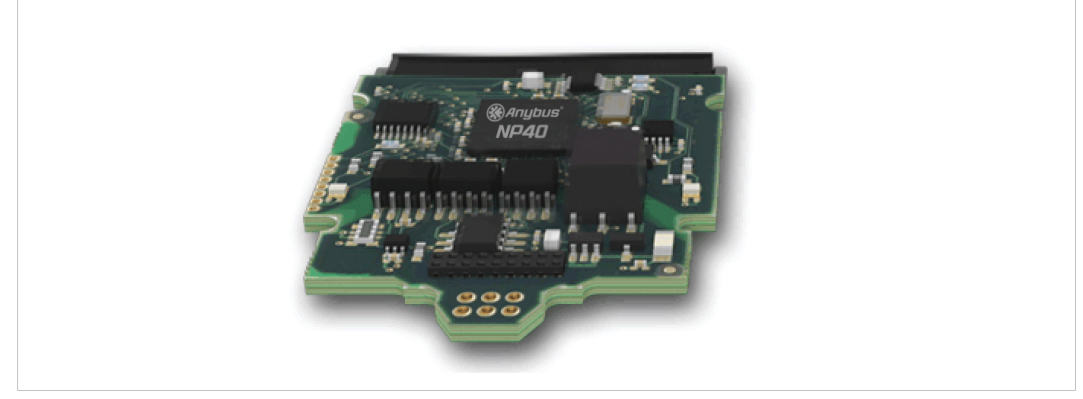

**Fig. 6 Anybus CompactCom B40–2**

#### **E.2.4 Host Application Interface**

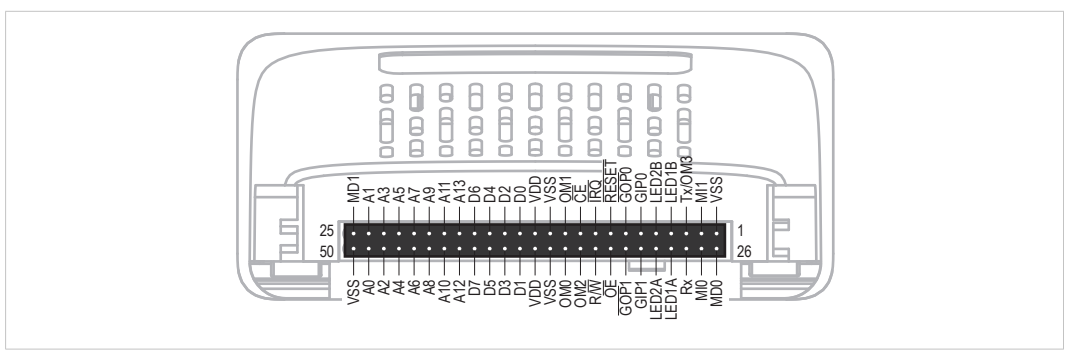

#### **Fig. 7**

Some signals in the host application interface have modified functionality and/or functions which must be checked for compatibility. See the following sections.

#### **Tx/OM3**

In the 30-series, this pin is only used for Tx. It is tri-stated during power up, and driven by the Anybus CompactCom UART after initialization. In the 40-series this pin is used as a fourth operating mode setting pin (OM3). During startup after releasing the reset, this pin is read to determine the operating mode to use. The pin is then changed to a Tx output.

In the 40-series, this pin has a built-in weak pull-up. If this pin, on a 30-series module or brick is unconnected, pulled high, or connected to a high-Z digital input on the host processor, it will be compatible with the 40-series. An external pull-up is recommended, but not required.

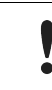

If this pin is pulled low by the host during startup in a 30-series application, any 40-series module or brick, substituted in the application, will not enter the expected operating mode.

Related Information: Anybus CompactCom M40 Hardware Design Guide (HMSI-216-126), Section "Application Connector Pin Overview"

#### **Module Identification (MI[0..1])**

These pins are used by the host application (i.e. your product) to identify what type of Anybus CompactCom that is mounted. The identification differs between the 30-series and the 40-series.

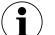

*If your software use this identification you need to handle the new identification value.*

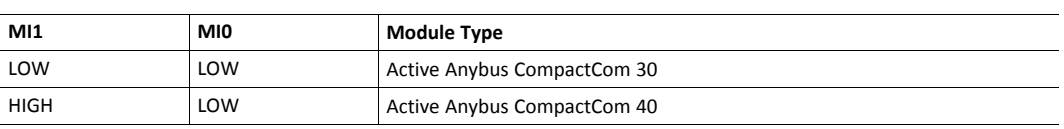

MI[0..1] shall only be sampled by the application during the time period from power up to the end of SETUP state. The pins are low at power up and before reset release.

Related Information: *Anybus CompactCom M40 Hardware Design Guide (HMSI-216-126)*, Section "Settings/Sync".

#### <span id="page-60-0"></span>**GIP[0..1]/LED3[A..B]**

These pins are tri-stated inputs by default in the 30-series. In the 40-series, these pins are tristated until the state NW\_INIT. After that they become open-drain, active low LED outputs (LED3A/LED3B).

No modification of the hardware is needed, if your current design has

- tied these pins to GND
- pulled up the pins
- pulled down the pins
- left the pins unconnected

However, if the application drive the pins high, a short circuit will occur.

If you connect the pins to LEDs, a pull-up is required.

In the 40-series, there is a possibility to set the GIP[0..1] and GOP[0..1] in high impedance state (tri-state) by using attribute #16 (GPIO configuration) in the Anybus object (01h). I.e. if it is not possible to change the host application hardware, this attribute can be configured for high impedance state of GIP and GOP before leaving NW\_INIT state.

Related Information: *Anybus CompactCom M40 Hardware Design Guide (HMSI-216-126)*, Section "LED Interface/D8-D15 (Data Bus)".

#### <span id="page-60-1"></span>**GOP[0..1]/LED4[A..B]**

These pins are outputs (high state) by default in the 30-series. In the 40-series, these pins are tristated until the state NW\_INIT, and after that they become push-pull, active low LED outputs (LED4A/LED4B).

This change should not affect your product.

Related Information: *Anybus CompactCom M40 Hardware Design Guide (HMSI-216-126)*, Section 3.2.3, "LED Interface/D8-D15 (Data Bus)".

#### **Address Pins A[11..13]**

The address pins 11, 12, and 13 are ignored by the 30-series. These pins must be high when accessing the 40-series module in backwards compatible 8-bit parallel mode. If you have left these pins unconnected or connected to GND, you need to make a hardware modification to tie them high.

#### **Max Input Signal Level (V<sub>IH</sub>)**

The max input signal level for the 30-series is specified as  $V_{\text{H}}=V_{\text{DD}}+0.2$  V, and for the 40-series as  $V_{IH}=3.45$  V. Make sure that you do not exceed 3.45 V for a logic high level.

#### **RMII Compatibility**

If the RMII mode is being used on an Anybus CompactCom 40 module and it is desired to remain compatible with the 30 series, it is important to disable this connection when switching to an Anybus CompactCom 30 module due to pin conflicts. The RMII port of the host processor should be set to tristate by default, and only be enabled if an RMII capable Anybus CompactCom 40 is detected. In case the RMII connection cannot be disabled through an internal hardware control on the host processor, it will be necessary to design in external hardware (i.e. a FET bus switch) to prevent short circuits

Related Information: *Anybus CompactCom M40 Hardware Design Guide (HMSI-216-126)*, Section 3.2.5, "RMII — Reduced Media-Independent Interface".

## **E.3 General Software**

#### **E.3.1 Extended Memory Areas**

The memory areas have been extended in the 40-series, and it is now possible to access larger sizes of process data (up to 4096 bytes instead of former maximum 256 bytes) and message data (up to 1524 bytes instead of former maximum 255 bytes). The 30-series has reserved memory ranges that the application should not use. The 40-series implements new functionality in some of these memory areas.

*To use the extended memory areas you need to implement a new communication protocol which is not*  $\left( \bullet \right)$ *part of this document.*

Memory areas not supported by the specific network cannot be used. Make sure you do not access these *areas, e.g. for doing read/write memory tests.*

Related Information: *Anybus CompactCom 40 Software Design Guide (HMSI-216-125)*, Section "Memory Map"

#### **E.3.2 Faster Ping-Pong Protocol**

The ping-pong protocol (the protocol used in the 30-series) is faster in the 40-series. A 30-series module typically responds to a so called ping within 10-100 µs. The 40-series typically responds to a ping within 2 µs.

Interrupt-driven applications (parallel operating mode) may see increased CPU load due to the increased speed.

#### **E.3.3 Requests from Anybus CompactCom to Host Application During Startup**

All requests to software objects in the host application must be handled and responded to (even if the object does not exist). This applies for both the 30-series and the 40-series. The 40-series introduces additional objects for new functionality.

There may also be additional commands in existing objects added to the 40-series that must be responded to (even if it is not supported).

If your implementation already responds to all commands it cannot process, which is the expected behavior, you do not need to change anything.

#### **E.3.4 Anybus Object (01h)**

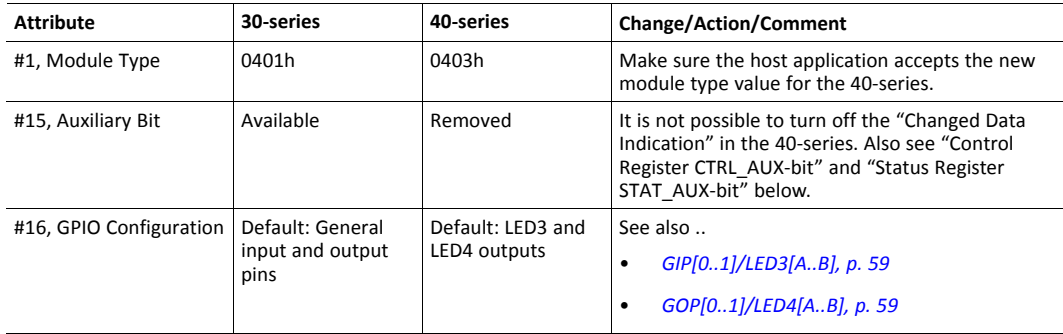

#### **E.3.5 Control Register CTRL\_AUX-bit**

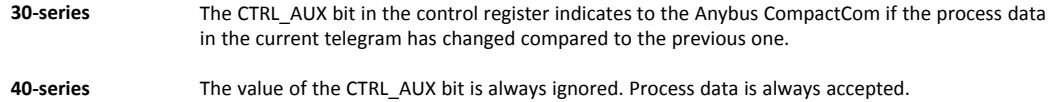

All released Anybus CompactCom 30 example drivers from Anybus CompactCom comply with this difference.

Related Information: *Anybus CompactCom 40 Software Design Guide (HMSI-216-125)*, section "Control Register".

#### **E.3.6 Status Register STAT\_AUX-bit**

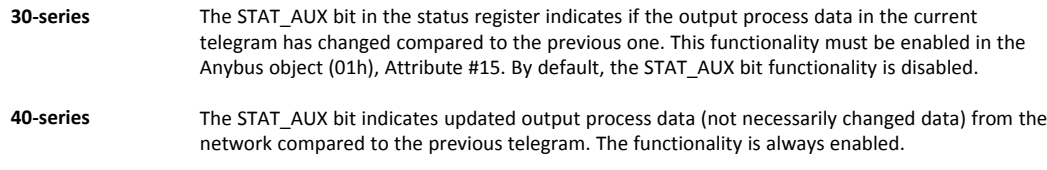

All released Anybus CompactCom 30 example drivers from HMS Industrial Networks comply with this difference.

Related Information: *Anybus CompactCom 40 Software Design Guide (HMSI-216-125)*, section "Status Register".

#### **E.3.7 Control Register CTRL\_R-bit**

**30-series** The application may change this bit at any time. **40-series** For the 8-bit parallel operating mode, the bit is only allowed to transition from 1 to 0 when the STAT\_M-bit is set in the status register. When using the serial operating modes, it is also allowed to transition from 1 to 0 in the telegram immediately after the finalizing empty fragment.

All released Anybus CompactCom 30 example drivers from HMS Industrial Networks comply with this difference.

Related Information: *Anybus CompactCom 40 Software Design Guide (HMSI-216-125)*, section "Control Register".

#### **E.3.8 Modifications of Status Register, Process Data Read Area, and Message Data Read Area**

In the 40-series, the Status Register, the Process Data Read Area, and the Message Data Read Area are write protected in hardware (parallel interface). If the software for some reason writes to any of those areas, a change is needed.

All releasedAnybus CompactCom 30 example drivers from HMS Industrial Networks comply with this difference.

## **E.4 Network Specific — Modbus-TCP**

### **E.4.1 Modbus Registers**

Rearrangements have been made in the Modbus register map, because process data sizes have been increased to 1536 bytes in each direction. An existing PLC configuration need to be changed to use the new addresses. **No difference on the application side.**

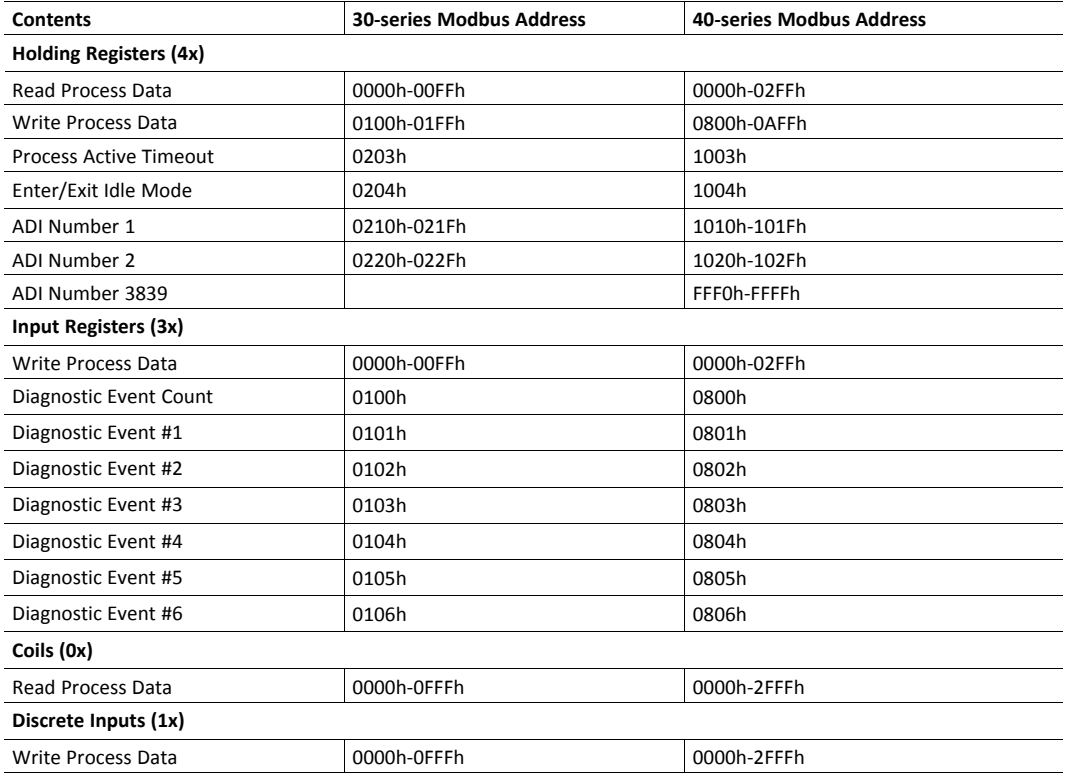

### **E.4.2 BOOL arrays**

Process data mapped BOOL arrays are not compressed to bit-fields on the network in the 40 series, but handled as a normal 8-bit datatype. To create bit-arrays in the 40-series, use the new datatypes BITx instead.

## **E.4.3 Network Configuration Object (04h)**

The instances in the Network Configuration Object have been rearranged for the Ethernet based modules for consistency. Network specific instances are moved to instance number 20 and onwards. This is done to increase the number of instances in the section that is not network specific.

If the host application is using any of the parameters below, the software must be updated to use the new instance numbers.

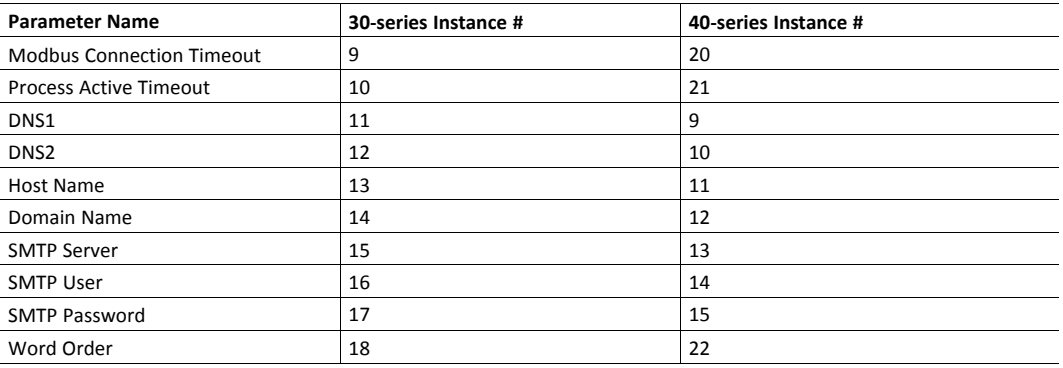

#### **E.4.4 Modbus Host Object (FAh)**

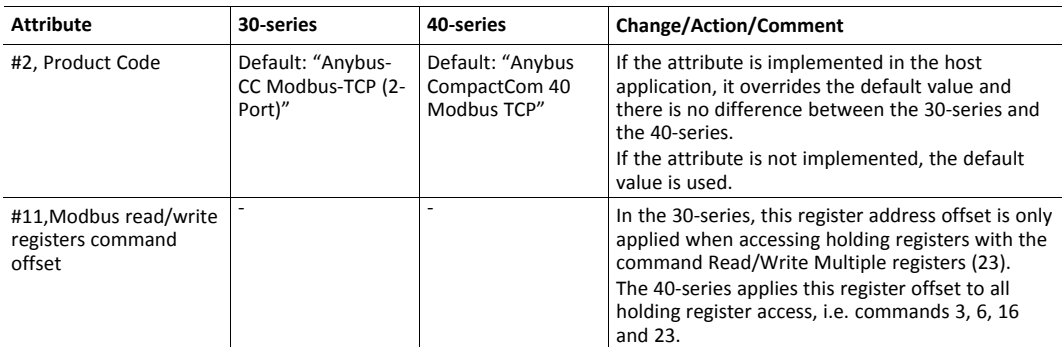

### **E.4.5 Ethernet Host Object (F9h)**

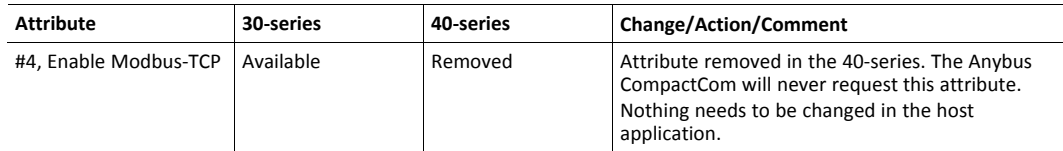

#### **E.4.6 Process data**

In the 30-series modules, writing to the ADI register area would only result in a Set Attribute command to the application (Application Data Object (FEh)) if the ADI was not mapped to read process data. For the 40-series, all register writes to the ADI area also results in a corresponding Set Attribute command to the host application (Application Data Object (FEh)), as well as updating of the process data.

## **F License Information**

<span id="page-66-0"></span>Copyright 2013 jQuery Foundation and other contributors

http://jquery.com/

Permission is hereby granted, free of charge, to any person obtaining a copy of this software and associated documentation files (the "Software"), to deal in the Software without restriction, including without limitation the rights to use, copy, modify, merge, publish, distribute, sublicense, and/or sell copies of the Software, and to permit persons to whom the Software is furnished to do so, subject to the following conditions:

The above copyright notice and this permission notice shall be included in all copies or substantial portions of the Software.

THE SOFTWARE IS PROVIDED "AS IS", WITHOUT WARRANTY OF ANY KIND, EXPRESS OR IMPLIED, INCLUDING BUT NOT LIMITED TO THE WARRANTIES OF MERCHANTABILITY, FITNESS FOR A PARTICULAR PURPOSE AND NONINFRINGEMENT. IN NO EVENT SHALL THE AUTHORS OR COPYRIGHT HOLDERS BE LIABLE FOR ANY CLAIM, DAMAGES OR OTHER LIABILITY, WHETHER IN AN ACTION OF CONTRACT, TORT OR OTHERWISE, ARISING FROM, OUT OF OR IN CONNECTION WITH THE SOFTWARE OR THE USE OR OTHER DEALINGS IN THE SOFTWARE.

\*\*\*\*\*\*\*\*\*\*\*\*\*\*\*\*\*\*\*\*\*\*\*\*\*\*\*\*\*\*\*\*\*\*\*\*\*\*\*\*\*\*\*\*\*\*\*\*\*\*\*\*\*\*\*\*\*\*\*\*\*\*\*\*\*\*\*\*\*\*\*\*\*\*\*\*\*\*\*-

rsvp.js

\*

Copyright (c) 2013 Yehuda Katz, Tom Dale, and contributors

Permission is hereby granted, free of charge, to any person obtaining a copy of this software and associated documentation files (the "Software"), to deal in the Software without restriction, including without limitation the rights to use, copy, modify, merge, publish, distribute, sublicense, and/or sell copies of the Software, and to permit persons to whom the Software is furnished to do so, subject to the following conditions:

The above copyright notice and this permission notice shall be included in all copies or substantial portions of the Software.

THE SOFTWARE IS PROVIDED "AS IS", WITHOUT WARRANTY OF ANY KIND, EXPRESS OR IMPLIED, INCLUDING BUT NOT LIMITED TO THE WARRANTIES OF MERCHANTABILITY, FITNESS FOR A PARTICULAR PURPOSE AND NONINFRINGEMENT. IN NO EVENT SHALL THE AUTHORS OR COPYRIGHT HOLDERS BE LIABLE FOR ANY CLAIM, DAMAGES OR OTHER LIABILITY, WHETHER IN AN ACTION OF CONTRACT, TORT OR OTHERWISE, ARISING FROM, OUT OF OR IN CONNECTION WITH THE SOFTWARE OR THE USE OR OTHER DEALINGS IN THE SOFTWARE.

\*\*\*\*\*\*\*\*\*\*\*\*\*\*\*\*\*\*\*\*\*\*\*\*\*\*\*\*\*\*\*\*\*\*\*\*\*\*\*\*\*\*\*\*\*\*\*\*\*\*\*\*\*\*\*\*\*\*\*\*\*\*\*\*\*\*\*\*\*\*\*\*\*\*\*\*\*\*\*- \*

libb (big.js)

The MIT Expat Licence.

Copyright (c) 2012 Michael Mclaughlin

Permission is hereby granted, free of charge, to any person obtaining a copy of this software and associated documentation files (the "Software"), to deal in the Software without restriction, including without limitation the rights to use, copy, modify, merge, publish, distribute, sublicense, and/or sell copies of the Software, and to permit persons to whom the Software is furnished to do so, subject to the following conditions:

The above copyright notice and this permission notice shall be included in all copies or substantial portions of the Software.

THE SOFTWARE IS PROVIDED "AS IS", WITHOUT WARRANTY OF ANY KIND, EXPRESS OR IMPLIED, INCLUDING BUT NOT LIMITED TO THE WARRANTIES OF MERCHANTABILITY, FITNESS FOR A PARTICULAR PURPOSE AND NONINFRINGEMENT. IN NO EVENT SHALL THE AUTHORS OR COPYRIGHT HOLDERS BE LIABLE FOR ANY CLAIM, DAMAGES OR OTHER LIABILITY, WHETHER IN AN ACTION OF CONTRACT, TORT OR OTHERWISE, ARISING FROM, OUT OF OR IN CONNECTION WITH THE SOFTWARE OR THE USE OR OTHER DEALINGS IN THE SOFTWARE.

\*\*\*\*\*\*\*\*\*\*\*\*\*\*\*\*\*\*\*\*\*\*\*\*\*\*\*\*\*\*\*\*\*\*\*\*\*\*\*\*\*\*\*\*\*\*\*\*\*\*\*\*\*\*\*\*\*\*\*\*\*\*\*\*\*\*\*\*\*\*\*\*\*\*\*\*\*\*\*- \*

FatFs - FAT file system module R0.09b (C)ChaN, 2013

FatFs module is a generic FAT file system module for small embedded systems. This is a free software that opened for education, research and commercial developments under license policy of following trems.

Copyright (C) 2013, ChaN, all right reserved.

The FatFs module is a free software and there is NO WARRANTY. No restriction on use. You can use, modify and redistribute it for personal, non-profit or commercial products UNDER YOUR RESPONSIBILITY. Redistributions of source code must retain the above copyright notice.

\*\*\*\*\*\*\*\*\*\*\*\*\*\*\*\*\*\*\*\*\*\*\*\*\*\*\*\*\*\*\*\*\*\*\*\*\*\*\*\*\*\*\*\*\*\*\*\*\*\*\*\*\*\*\*\*\*\*\*\*\*\*\*\*\*\*\*\*\*\*\*\*\*\*\*\*\*\*\*-

\*

Copyright (c) 2002 Florian Schulze.

All rights reserved.

Redistribution and use in source and binary forms, with or without modification, are permitted provided that the following conditions are met:

1. Redistributions of source code must retain the above copyright

notice, this list of conditions and the following disclaimer.

2. Redistributions in binary form must reproduce the above copyright

notice, this list of conditions and the following disclaimer in the

documentation and/or other materials provided with the distribution.

3. Neither the name of the authors nor the names of the contributors

may be used to endorse or promote products derived from this software

without specific prior written permission.

THIS SOFTWARE IS PROVIDED BY THE AUTHORS AND CONTRIBUTORS "AS IS" AND ANY EXPRESS OR IMPLIED WARRANTIES, INCLUDING, BUT NOT LIMITED TO, THE IMPLIED WARRANTIES OF MERCHANTABILITY AND FITNESS FOR A PARTICULAR PURPOSE ARE DISCLAIMED. IN NO EVENT SHALL THE AUTHORS OR CONTRIBUTORS BE LIABLE FOR ANY DIRECT, INDIRECT, INCIDENTAL, SPECIAL, EXEMPLARY, OR CONSEQUENTIAL DAMAGES (INCLUDING, BUT NOT LIMITED TO, PROCUREMENT OF SUBSTITUTE GOODS OR SERVICES; LOSS OF USE, DATA, OR PROFITS; OR BUSINESS INTERRUPTION) HOWEVER CAUSED AND ON ANY THEORY OF LIABILITY, WHETHER IN CONTRACT, STRICT LIABILITY, OR TORT (INCLUDING NEGLIGENCE OR OTHERWISE) ARISING IN ANY WAY OUT OF THE USE OF THIS SOFTWARE, EVEN IF ADVISED OF THE POSSIBILITY OF SUCH DAMAGE.

\*\*\*\*\*\*\*\*\*\*\*\*\*\*\*\*\*\*\*\*\*\*\*\*\*\*\*\*\*\*\*\*\*\*\*\*\*\*\*\*\*\*\*\*\*\*\*\*\*\*\*\*\*\*\*\*\*\*\*\*\*\*\*\*\*\*\*\*\*\*\*\*\*\*\*\*\*\*\*-

tpd.c - This file is part of the FTP daemon for lwIP

\*

Format - lightweight string formatting library.

Copyright (C) 2010-2013, Neil Johnson

All rights reserved.

Redistribution and use in source and binary forms, with or without modification, are permitted provided that the following conditions are met:

\* Redistributions of source code must retain the above copyright notice,

this list of conditions and the following disclaimer.

\* Redistributions in binary form must reproduce the above copyright notice,

this list of conditions and the following disclaimer in the

documentation and/or other materials provided with the distribution.

\* Neither the name of nor the names of its contributors

may be used to endorse or promote products derived from this software

without specific prior written permission.

THIS SOFTWARE IS PROVIDED BY THE COPYRIGHT HOLDERS AND CONTRIBUTORS "AS IS" AND ANY EXPRESS OR IMPLIED WARRANTIES, INCLUDING, BUT NOT LIMITED TO, THE IMPLIED WARRANTIES OF MERCHANTABILITY AND FITNESS FOR A PARTICULAR PURPOSE ARE DISCLAIMED. IN NO EVENT SHALL THE COPYRIGHT OWNER OR CONTRIBUTORS BE LIABLE FOR ANY DIRECT, INDIRECT, INCIDENTAL, SPECIAL, EXEMPLARY, OR CONSEQUENTIAL DAMAGES (INCLUDING, BUT NOT LIMITED TO, PROCUREMENT OF SUBSTITUTE GOODS OR SERVICES; LOSS OF USE, DATA, OR PROFITS; OR BUSINESS INTERRUPTION) HOWEVER CAUSED AND ON ANY THEORY OF LIABILITY, WHETHER IN CONTRACT, STRICT LIABILITY, OR TORT (INCLUDING NEGLIGENCE OR OTHERWISE) ARISING IN ANY WAY OUT OF THE USE OF THIS SOFTWARE, EVEN IF ADVISED OF THE POSSIBILITY OF SUCH DAMAGE.

\*\*\*\*\*\*\*\*\*\*\*\*\*\*\*\*\*\*\*\*\*\*\*\*\*\*\*\*\*\*\*\*\*\*\*\*\*\*\*\*\*\*\*\*\*\*\*\*\*\*\*\*\*\*\*\*\*\*\*\*\*\*\*\*\*\*\*\*\*\*\*\*\*\*\*\*\*\*

Print formatting routines

Copyright (C) 2002 Michael Ringgaard. All rights reserved.

Redistribution and use in source and binary forms, with or without modification, are permitted provided that the following conditions are met:

1. Redistributions of source code must retain the above copyright

notice, this list of conditions and the following disclaimer.

2. Redistributions in binary form must reproduce the above copyright

notice, this list of conditions and the following disclaimer in the

documentation and/or other materials provided with the distribution.

3. Neither the name of the project nor the names of its contributors

may be used to endorse or promote products derived from this software

without specific prior written permission.

THIS SOFTWARE IS PROVIDED BY THE COPYRIGHT HOLDERS AND CONTRIBUTORS "AS IS" AND ANY EXPRESS OR IMPLIED WARRANTIES, INCLUDING, BUT NOT LIMITED TO, THE IMPLIED WARRANTIES OF MERCHANTABILITY AND FITNESS FOR A PARTICULAR PURPOSE ARE DISCLAIMED. IN NO EVENT SHALL THE COPYRIGHT OWNER OR CONTRIBUTORS BE LIABLE FOR ANY DIRECT,

INDIRECT, INCIDENTAL, SPECIAL, EXEMPLARY, OR CONSEQUENTIAL DAMAGES (INCLUDING, BUT NOT LIMITED TO, PROCUREMENT OF SUBSTITUTE GOODS OR SERVICES; LOSS OF USE, DATA, OR PROFITS; OR BUSINESS INTERRUPTION) HOWEVER CAUSED AND ON ANY THEORY OF LIABILITY, WHETHER IN CONTRACT, STRICT LIABILITY, OR TORT (INCLUDING NEGLIGENCE OR OTHERWISE) ARISING IN ANY WAY OUT OF THE USE OF THIS SOFTWARE, EVEN IF ADVISED OF THE POSSIBILITY OF SUCH DAMAGE.

\*\*\*\*\*\*\*\*\*\*\*\*\*\*\*\*\*\*\*\*\*\*\*\*\*\*\*\*\*\*\*\*\*\*\*\*\*\*\*\*\*\*\*\*\*\*\*\*\*\*\*\*\*\*\*\*\*\*\*\*\*\*\*\*\*\*\*\*\*\*\*\*\*\*\*\*\*\*\*- \*

lwIP is licenced under the BSD licence:

Copyright (c) 2001-2004 Swedish Institute of Computer Science.

All rights reserved.

Redistribution and use in source and binary forms, with or without modification, are permitted provided that the following conditions are met:

1. Redistributions of source code must retain the above copyright notice,

this list of conditions and the following disclaimer.

2. Redistributions in binary form must reproduce the above copyright notice,

this list of conditions and the following disclaimer in the documentation

and/or other materials provided with the distribution.

3. The name of the author may not be used to endorse or promote products

derived from this software without specific prior written permission.

THIS SOFTWARE IS PROVIDED BY THE AUTHOR "AS IS" AND ANY EXPRESS OR IMPLIED WARRANTIES, INCLUDING, BUT NOT LIMITED TO, THE IMPLIED WARRANTIES OF MERCHANTABILITY AND FITNESS FOR A PARTICULAR PURPOSE ARE DISCLAIMED. IN NO EVENT SHALL THE AUTHOR BE LIABLE FOR ANY DIRECT, INDIRECT, INCIDENTAL, SPECIAL, EXEMPLARY, OR CONSEQUENTIAL DAMAGES (INCLUDING, BUT NOT LIMITED TO, PROCUREMENT OF SUBSTITUTE GOODS OR SERVICES; LOSS OF USE, DATA, OR PROFITS; OR BUSINESS INTERRUPTION) HOWEVER CAUSED AND ON ANY THEORY OF LIABILITY, WHETHER IN CONTRACT, STRICT LIABILITY, OR TORT (INCLUDING NEGLIGENCE OR OTHERWISE) ARISING IN ANY WAY OUT OF THE USE OF THIS SOFTWARE, EVEN IF ADVISED OF THE POSSIBILITY OF SUCH DAMAGE.

\*\*\*\*\*\*\*\*\*\*\*\*\*\*\*\*\*\*\*\*\*\*\*\*\*\*\*\*\*\*\*\*\*\*\*\*\*\*\*\*\*\*\*\*\*\*\*\*\*\*\*\*\*\*\*\*\*\*\*\*\*\*\*\*\*\*\*\*\*\*\*\*\*\*\*\*\*\*\*- \*

MD5 routines

Copyright (C) 1999, 2000, 2002 Aladdin Enterprises. All rights reserved.

This software is provided "as-is", without any express or implied warranty. In no event will the authors be held liable for any damages arising from the use of this software. Permission is granted to anyone to use this software for any purpose, including commercial applications, and to alter it and redistribute it freely, subject to the following restrictions:

1. The origin of this software must not be misrepresented; you must not

claim that you wrote the original software. If you use this software

in a product, an acknowledgment in the product documentation would be

appreciated but is not required.

2. Altered source versions must be plainly marked as such, and must not be

misrepresented as being the original software.

- 3. This notice may not be removed or altered from any source distribution.
- L. Peter Deutsch

ghost@aladdin.com